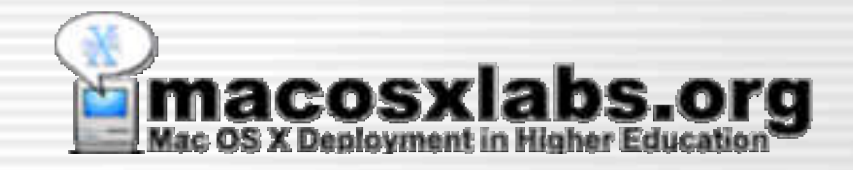

### Radmind

#### Mac OS X File System Management

Radmind developed by RSUG of University of Michigan

Richard Glaser & James Reynolds Student Computing Labs University of Utah

### Introduction

- A presentation covering:
	- Radmind Basics & Overview
	- U of U's Deployment and Tips & Customizations
- More details will be available:
	- On handouts
	- Radmind web site: www.radmind.org

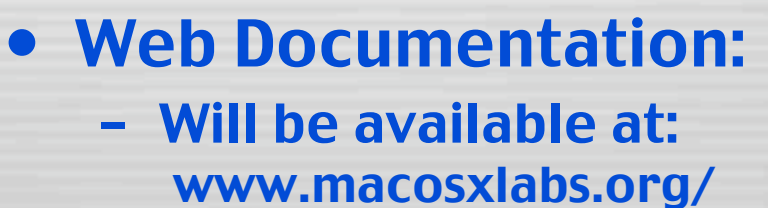

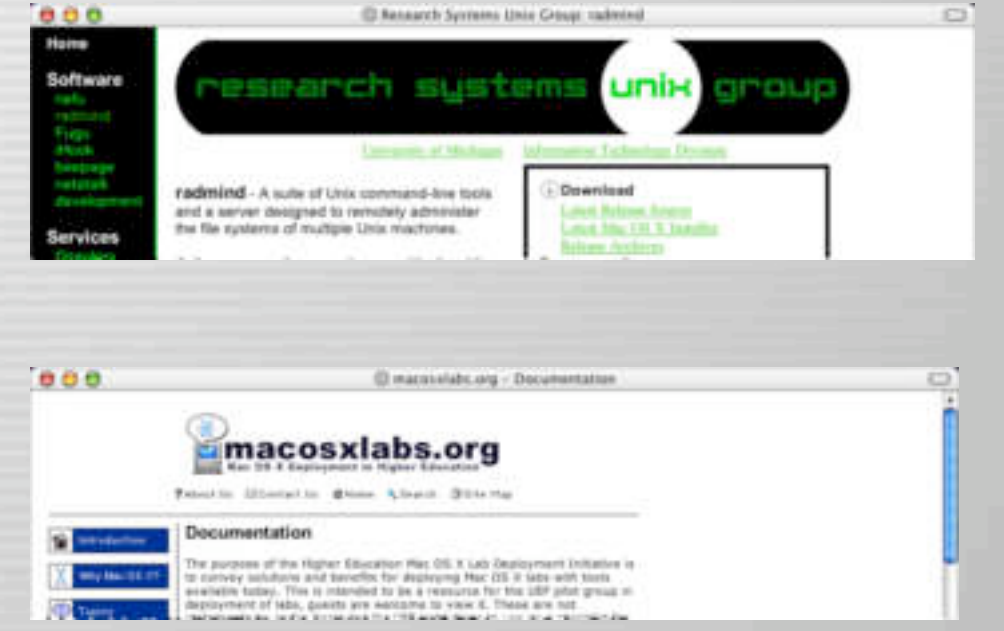

Tues, Nov 19th, 2002 **Constitution Constitution Constitution** Slide 2

### Who's Developing it?

- Developed & supported by:
	- Research Systems Unix Group (RSUG)
		- At the University of Michigan
		- radmind@umich.edu
	- Includes:
		- Technical support, questions and feature requests
		- Mailing List Archived & Searchable

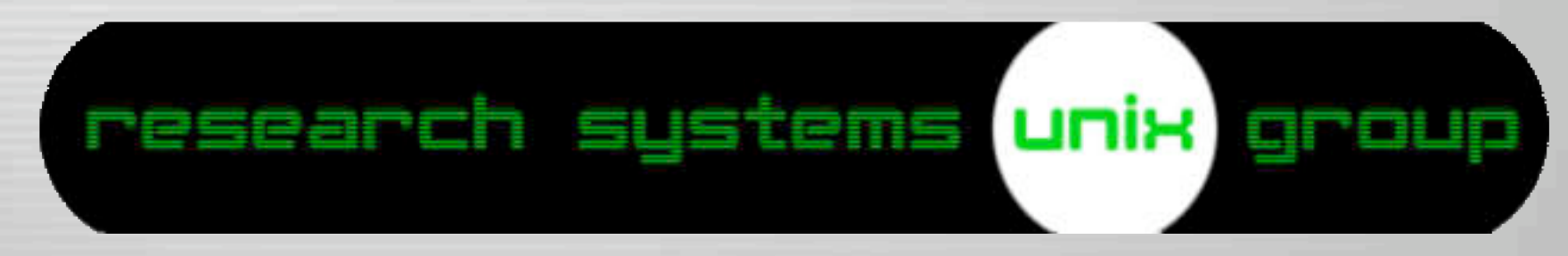

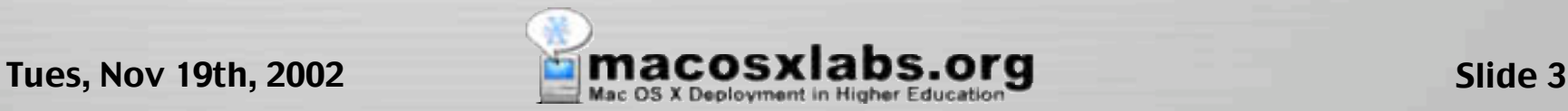

### Where to get it?

- Mac OS X Installer & Source Code
- Radmind Assistant
- iHook (not part of radmind)
- www.radmind.org

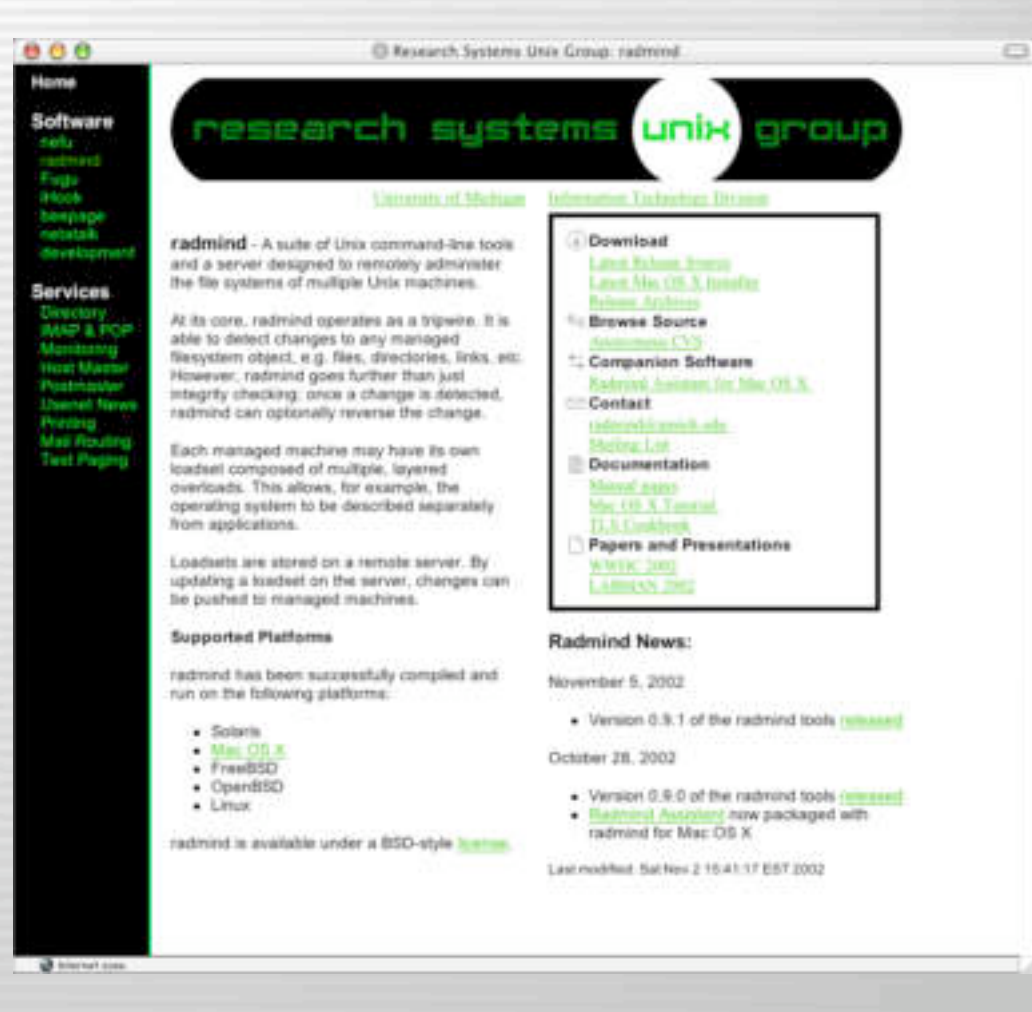

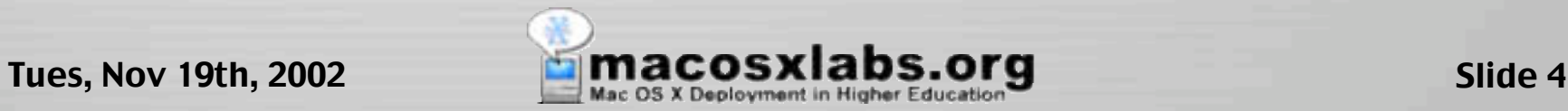

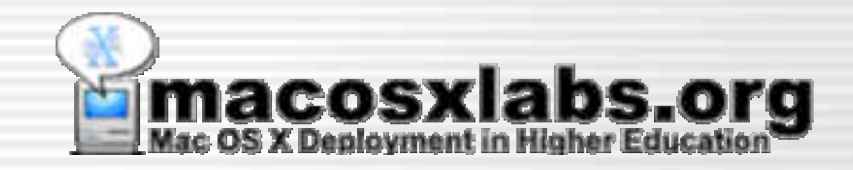

## What is it?

#### Basic Introduction

### Command Line Tools

#### • Suite of command line tools

- Both client & server tools
- Allows remotely managing multiple file systems

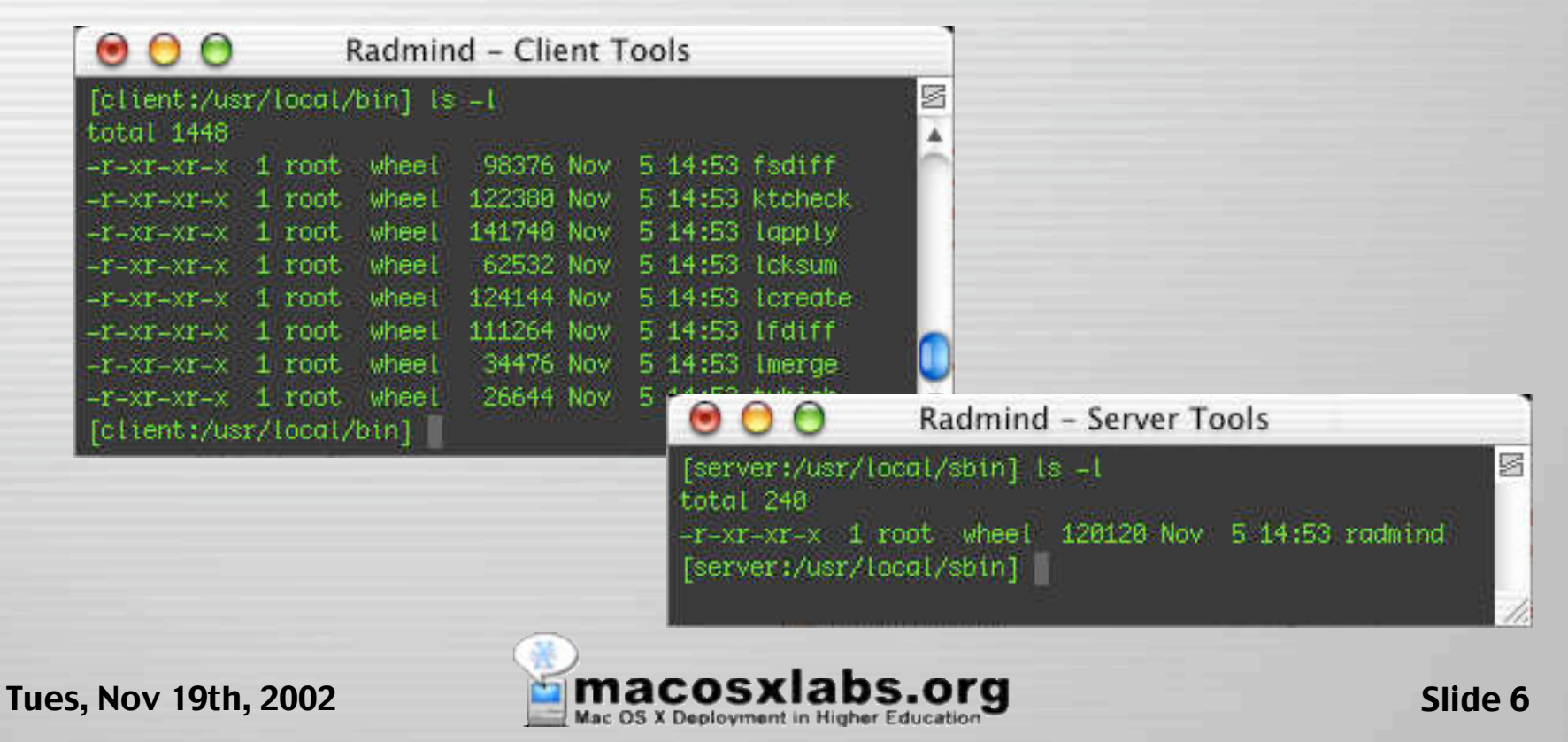

### Graphical User Interface

– A Mac OS X GUI is in development that offers most of the functionality of the command line tools on the client.

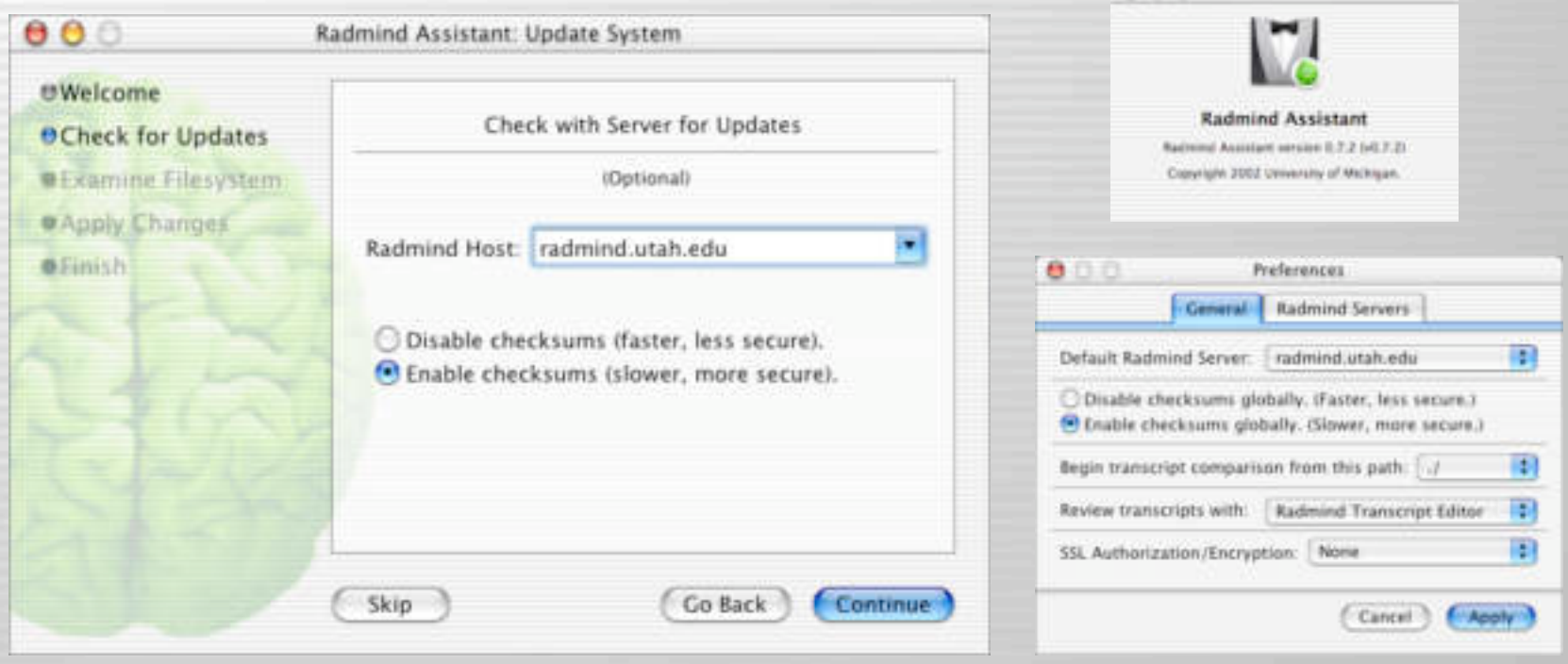

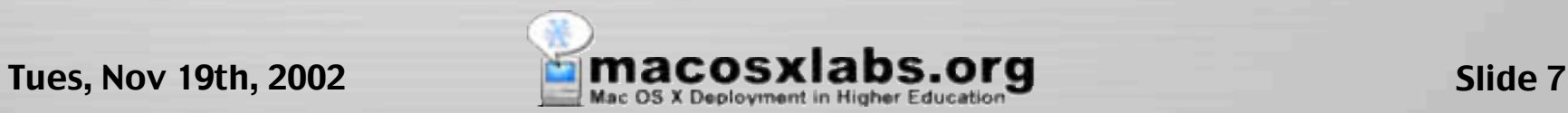

### Supported Platforms

- Can be used with any supported Unix
	- Mac OS X
	- Solaris
	- FreeBSD
	- OpenBSD
	- Linux

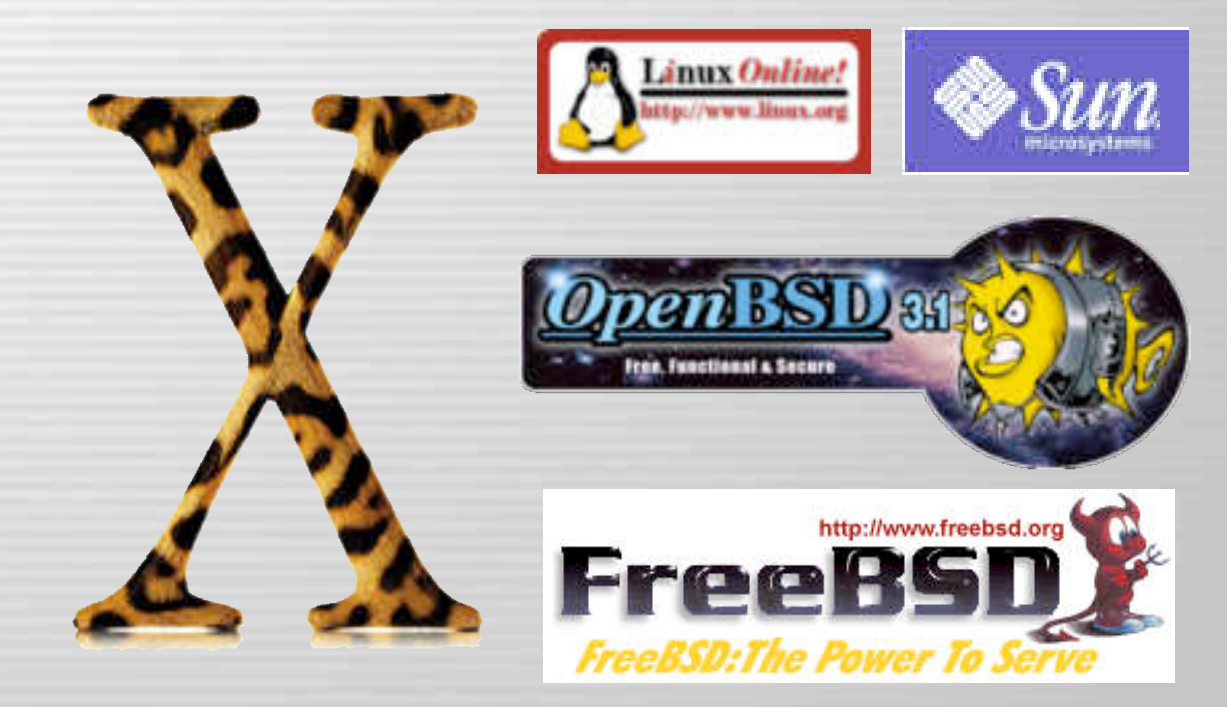

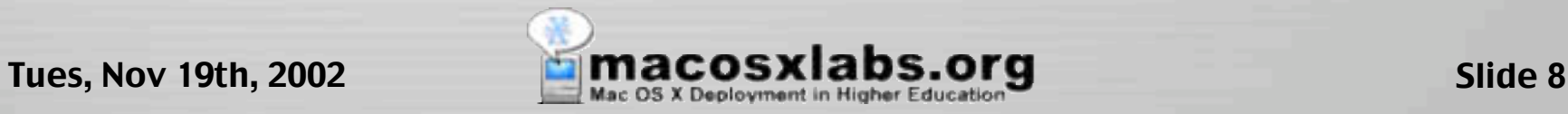

### Mac OS X Requirements

#### – Requires Mac OS X 10.1.3 or later

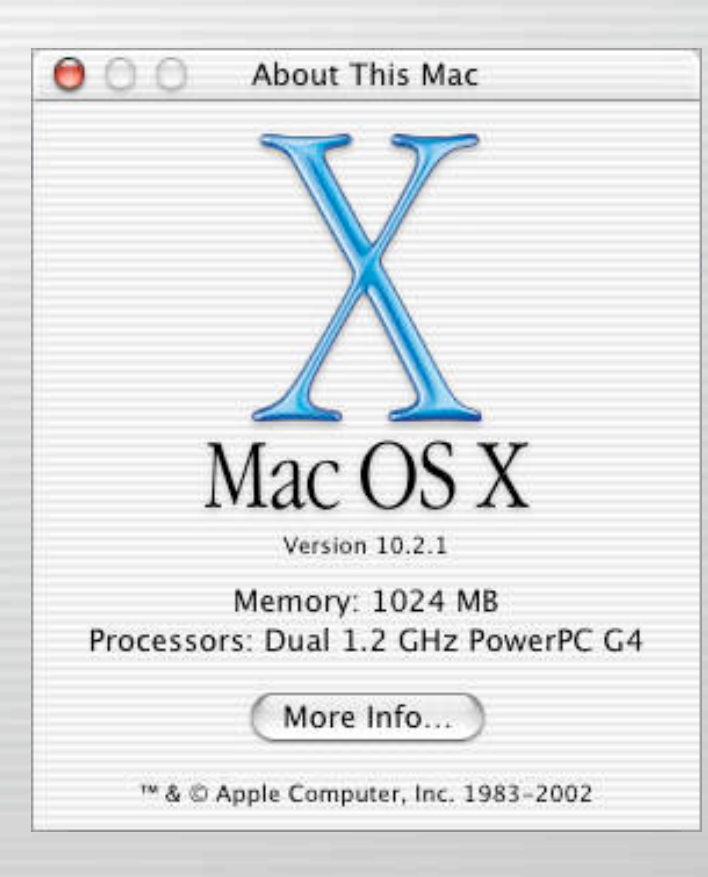

Tues, Nov 19th, 2002 **State of Mac OSX labs.org** Slide 9

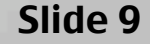

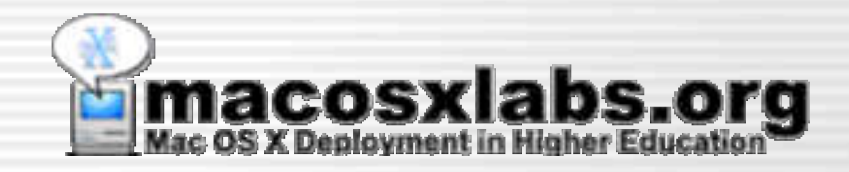

### How does it work?

#### Basic overview of server & client

## Server - Communication

- Server handles communication between itself and the client
- And file transfers

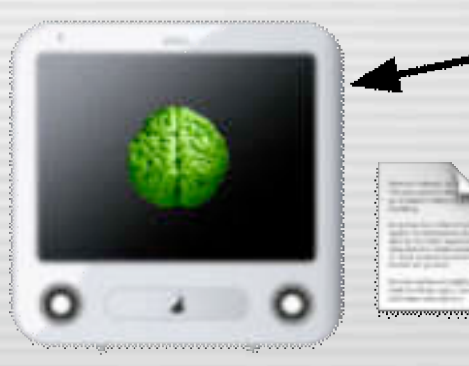

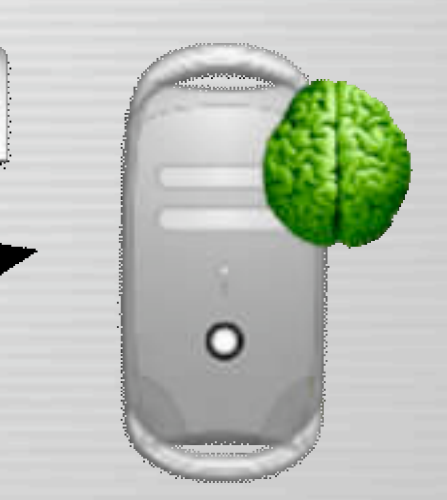

#### **Mac Client** (radmind client tools)

#### **Radmind Server** (radmind application)

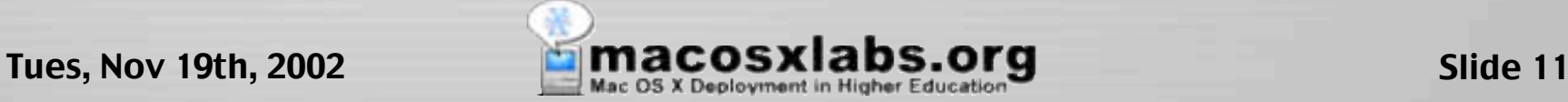

## Server - File Storage

• The server stores the deployed client file system descriptions & associated files

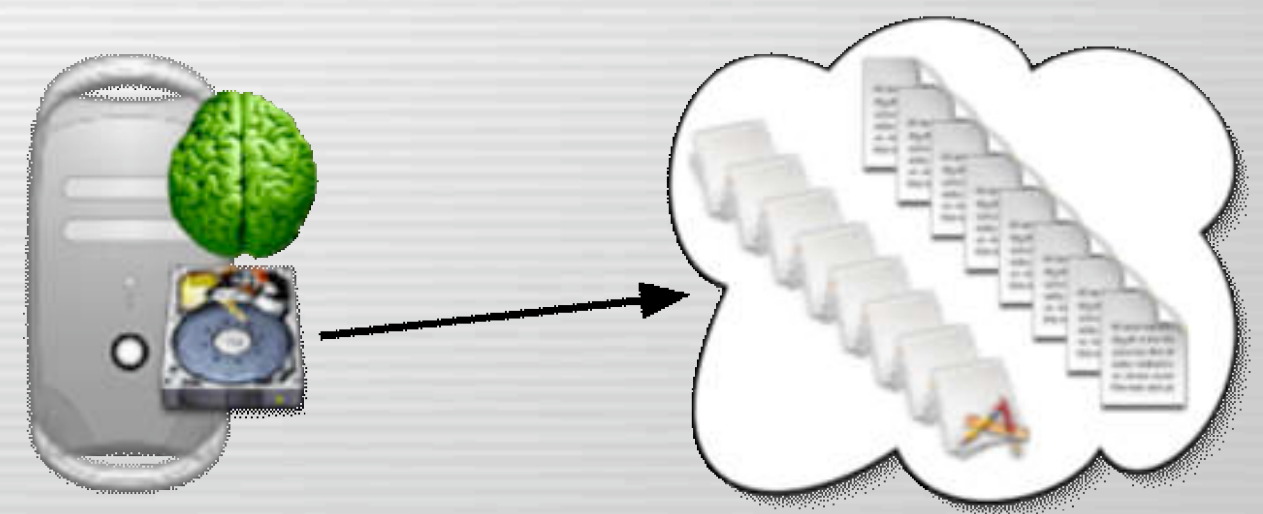

#### **Files and descriptions Radmind Server**

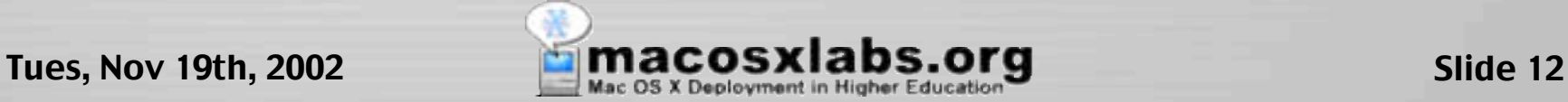

## Client Tools

- Scans local file system
- Uploads local file system descriptions & files

#### • Restores local file system

- Downloads required file system descriptions & files
- Removes unneeded files
- Modifies attributes & permissions.

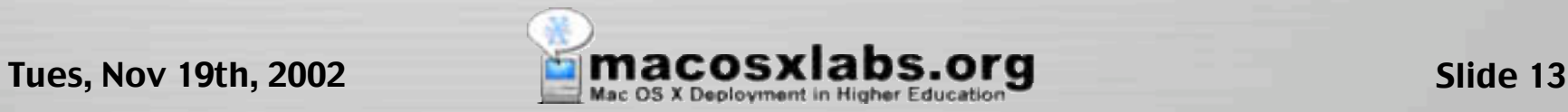

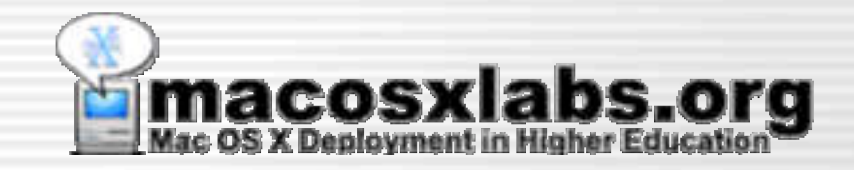

# Using It

#### Basic overview of the process

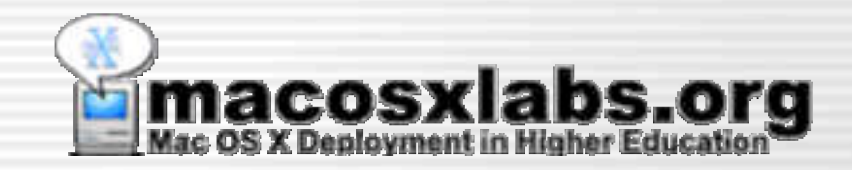

### Client

#### Creating a file system description

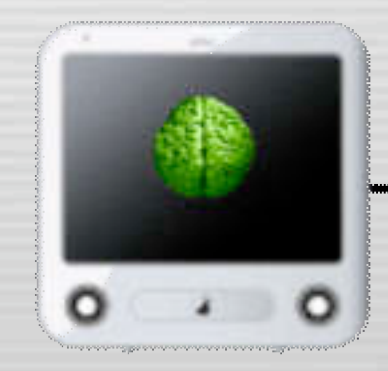

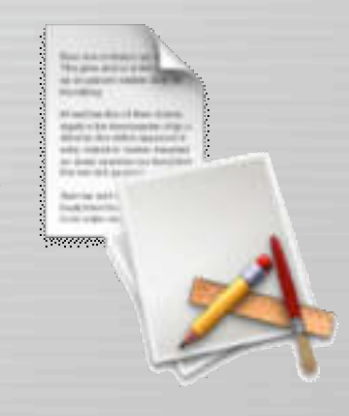

## Client - Install Stuff

#### • First, install stuff…

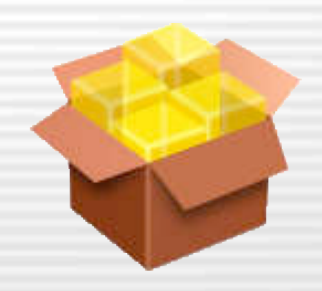

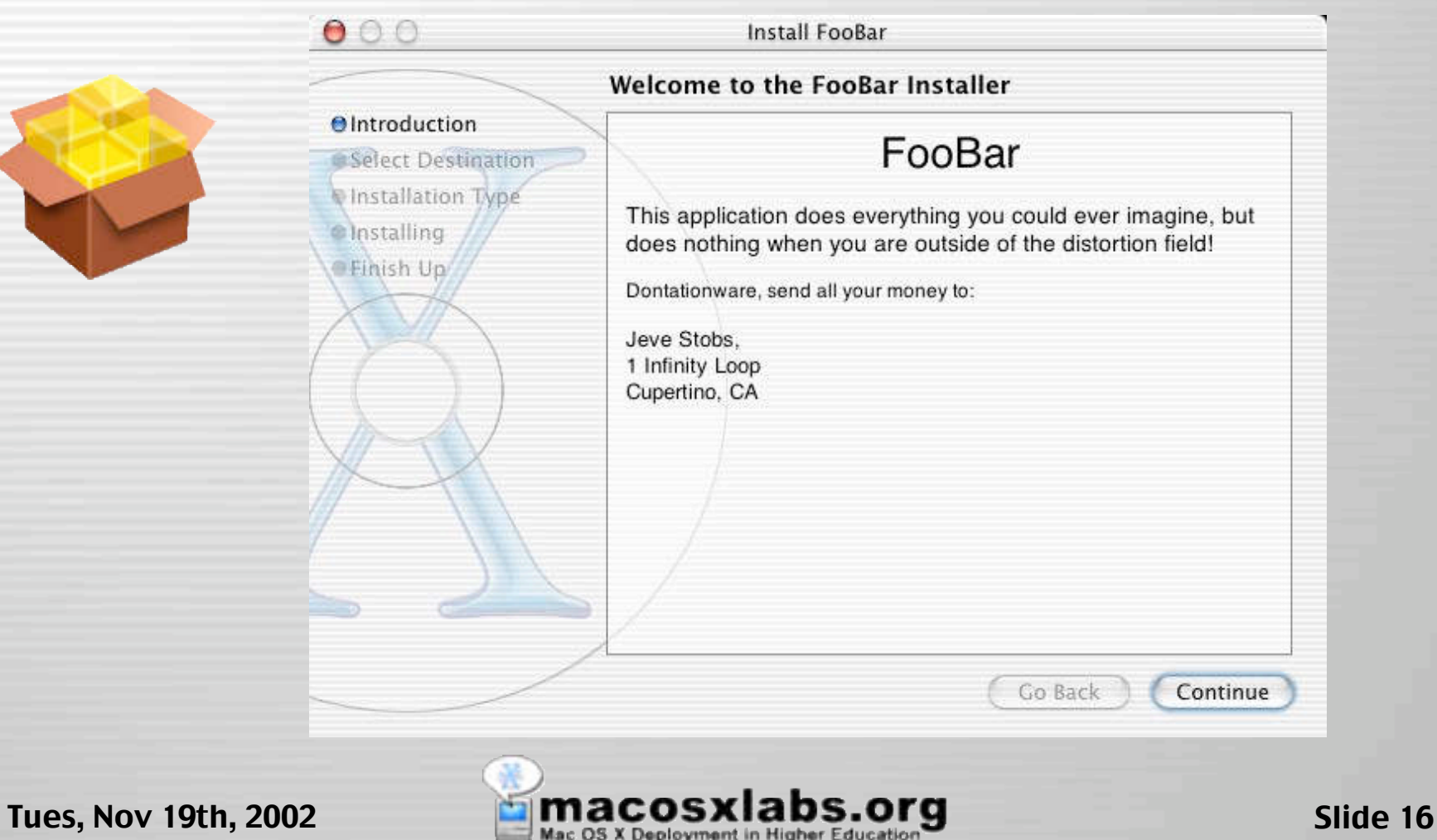

### Client - Scan

### • Next, scan client file system • And save description

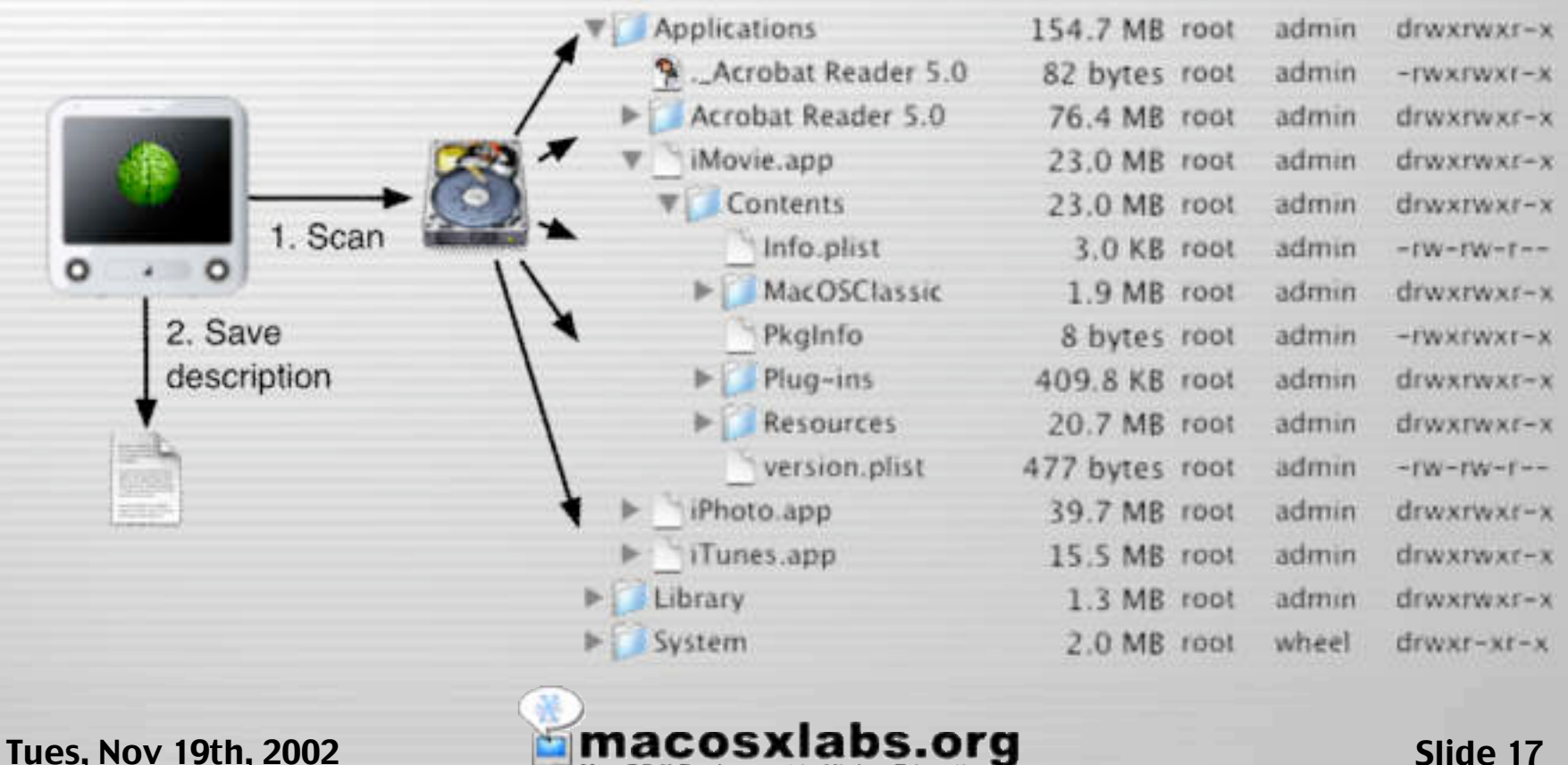

## Client - Upload

- Then, read the description
- And upload the description & associated files to server

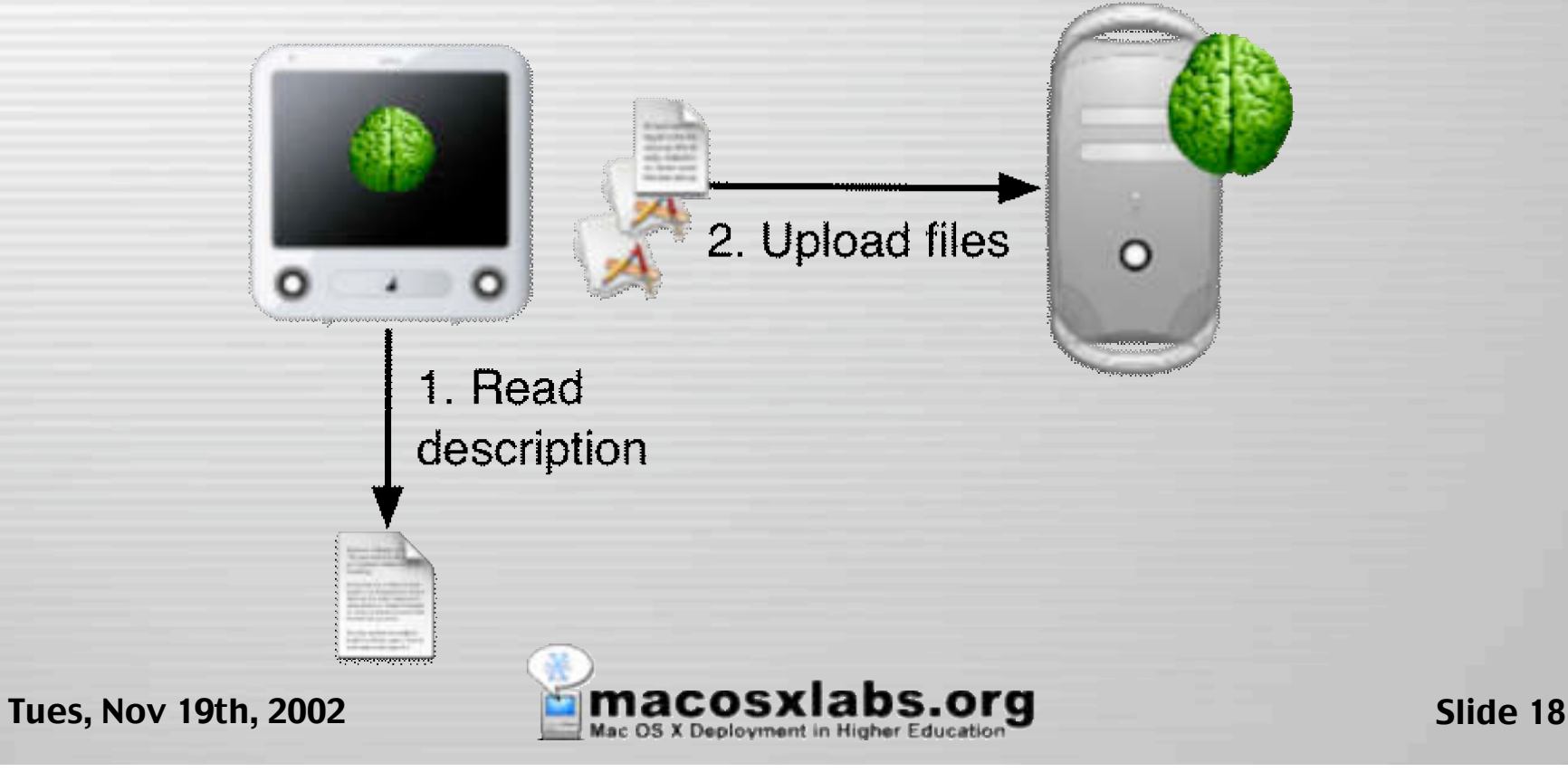

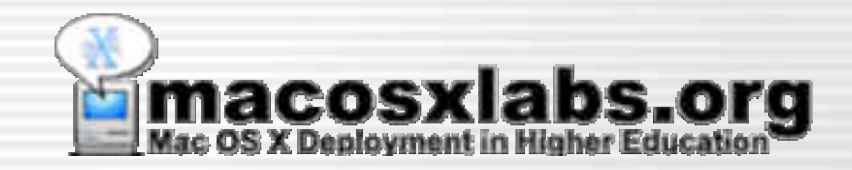

### Client

#### Restoring a file system description

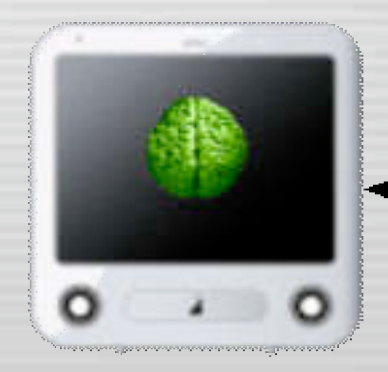

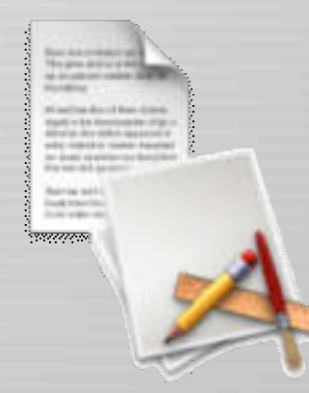

### Client - Download

#### • First, it downloads description of deployed file system.

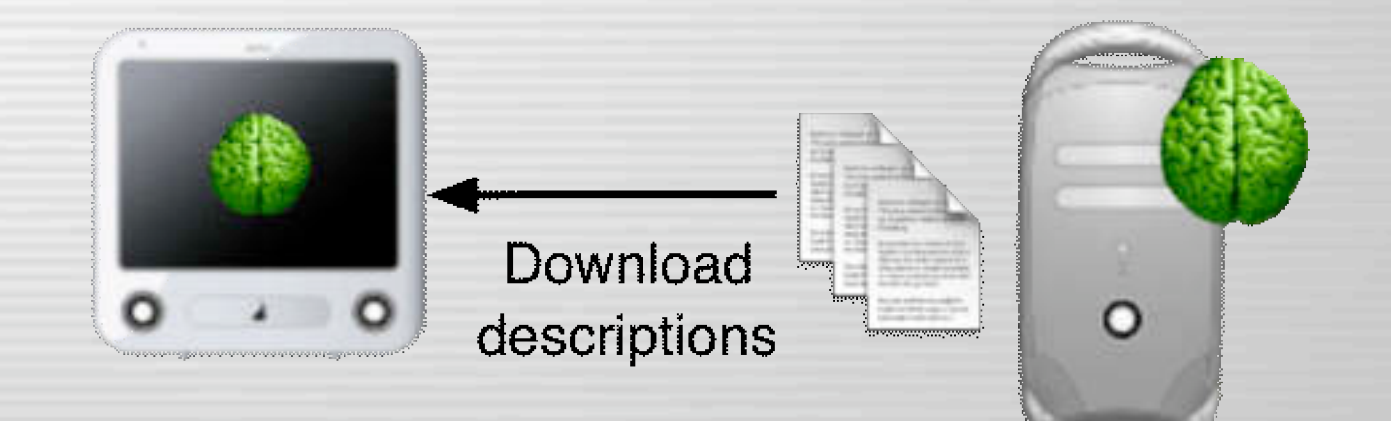

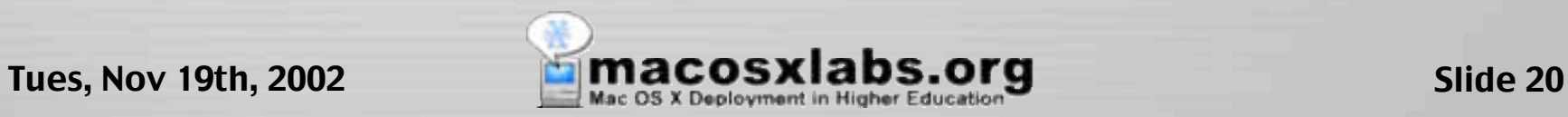

### Client - Scan

#### • Next, it scans local file system

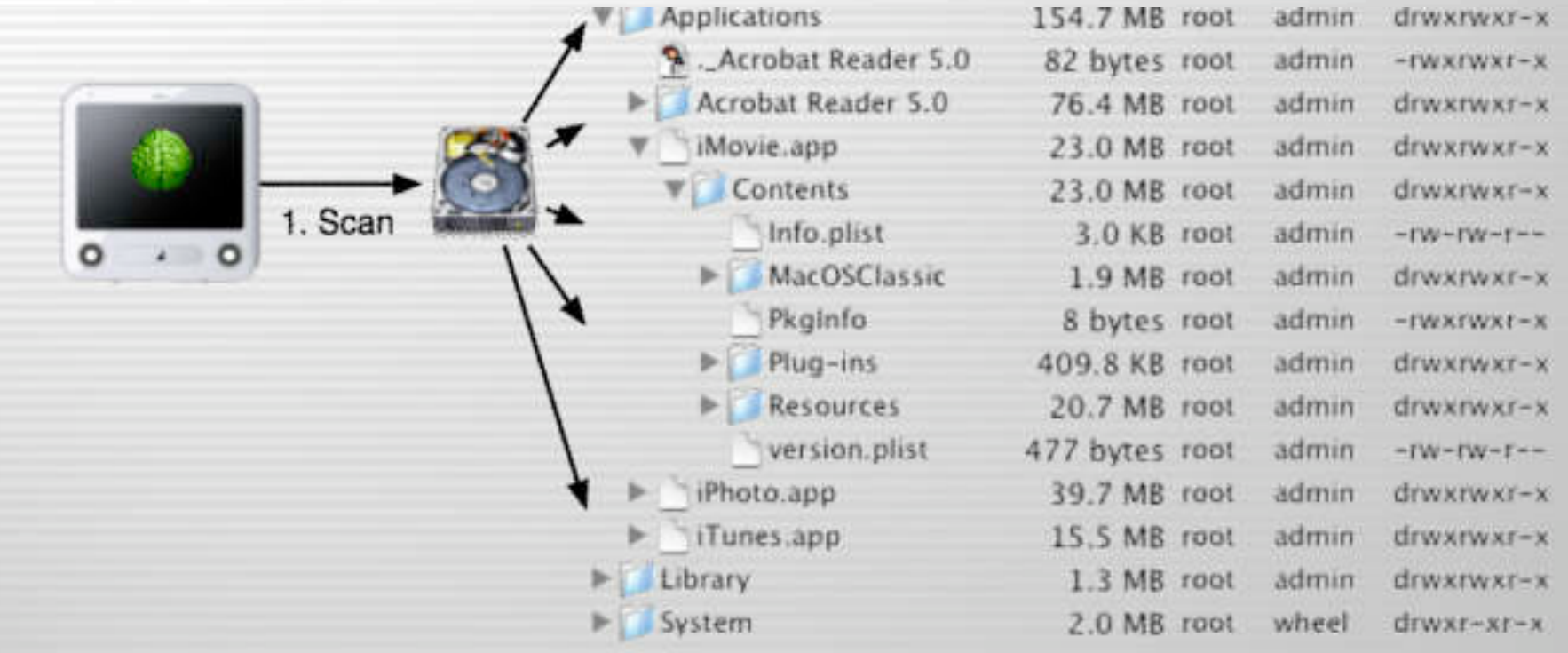

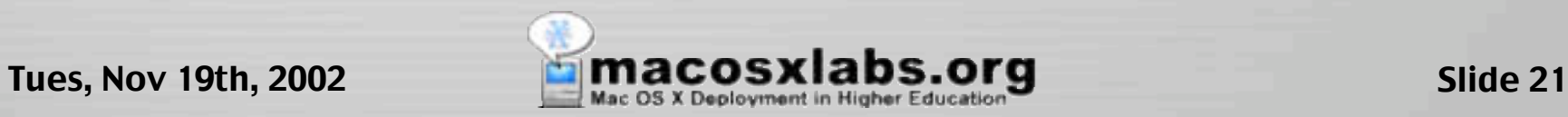

## Client - Compare

- Then, compares local hard disk with deployed descriptions
- Creates a differences description

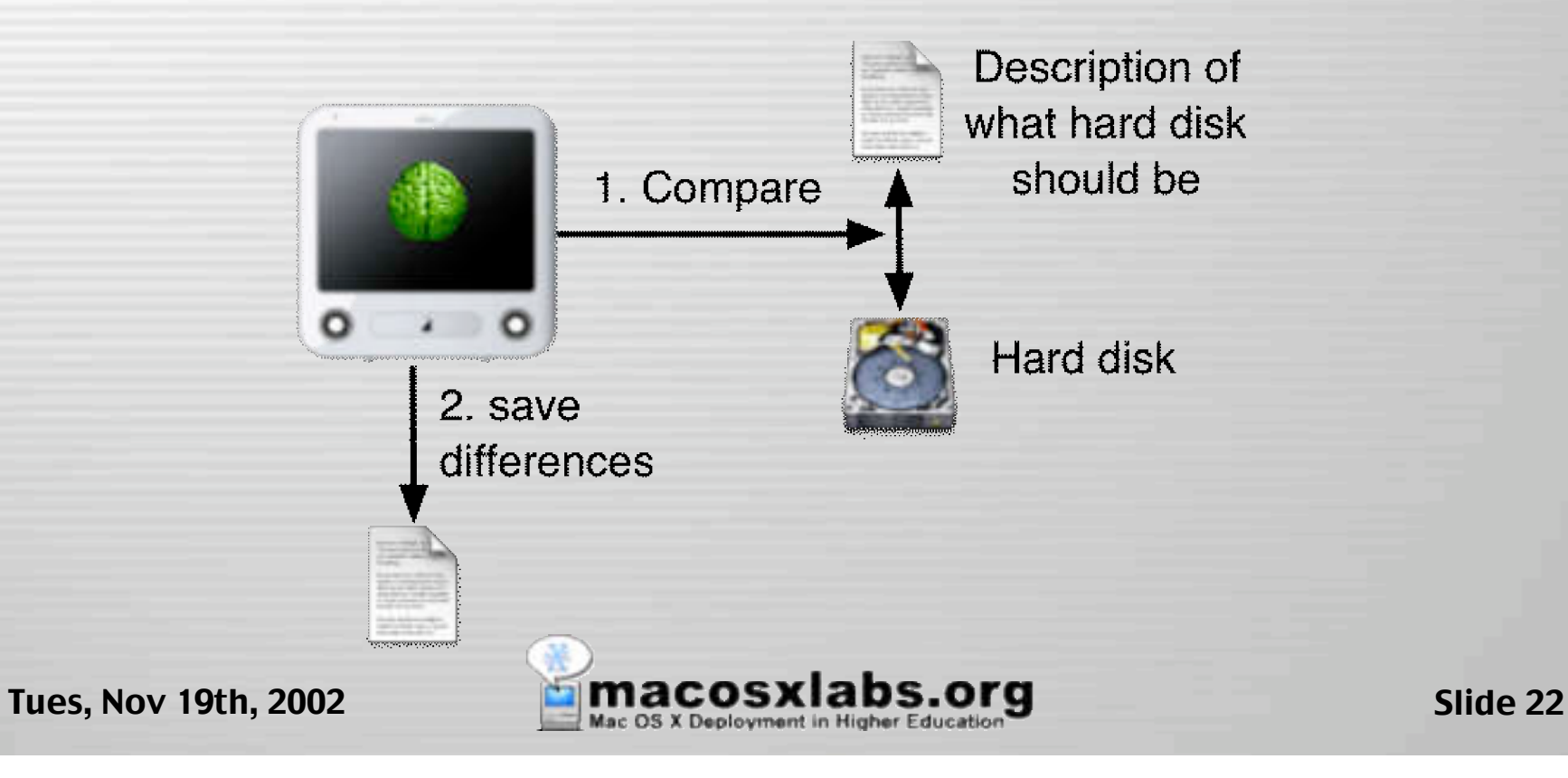

### Client - Restore

#### • Downloads & removes files and sets attributes & permissions

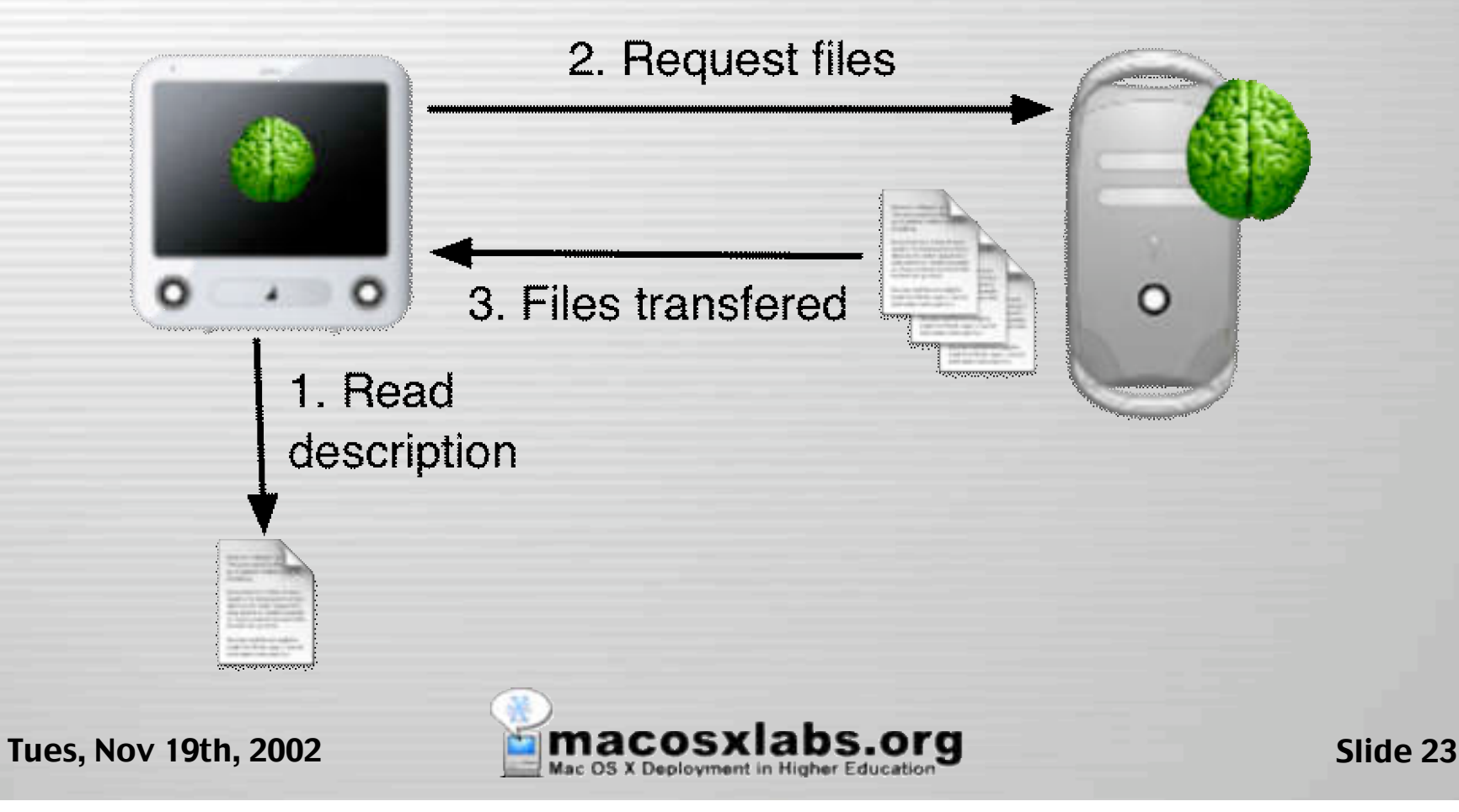

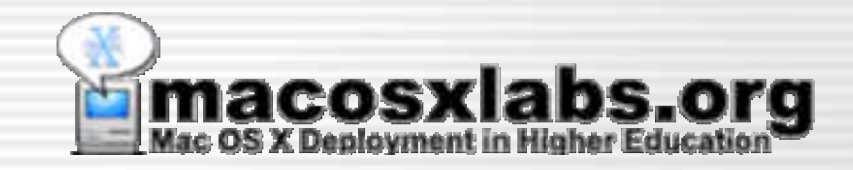

## Why use it?

#### Benefits of Radmind

## Network Usage

- Few files are transferred over network for incremental updates
	- Only needed files are downloaded
		- Unlike ASR, which is usually setup to transfer an entire hard disk image every time, even if a few updates are needed on the client.

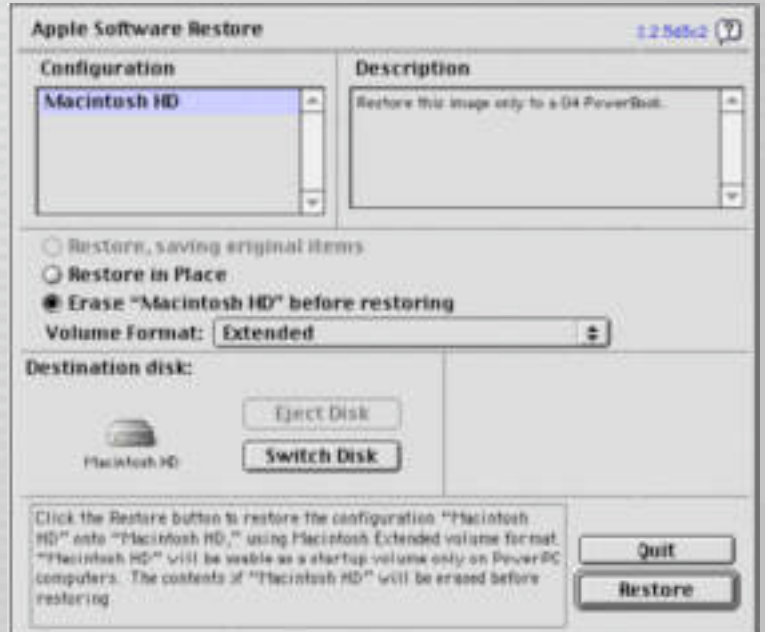

## Server Usage

- Minimizes server/network usage
	- The client scans the hard disk locally, doesn't talk to server during scan
		- Unlike Assimilator or RevRdist; which are usually setup to compare the client hard disk to server master over the network.

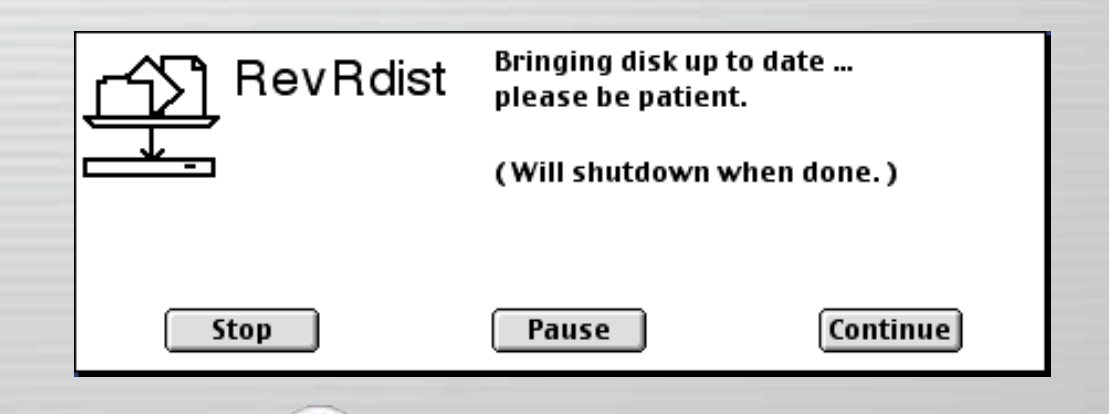

Tues, Nov 19th, 2002 **Committee Contracts XIabs.org** Slide 26

## Remote Administration

- Remotely control & distribute file systems on multiple machines
	- Unlike tools like Carbon Copy Cloner, which requires a portable hard disk to manually clone each individual machine in a lab environment.

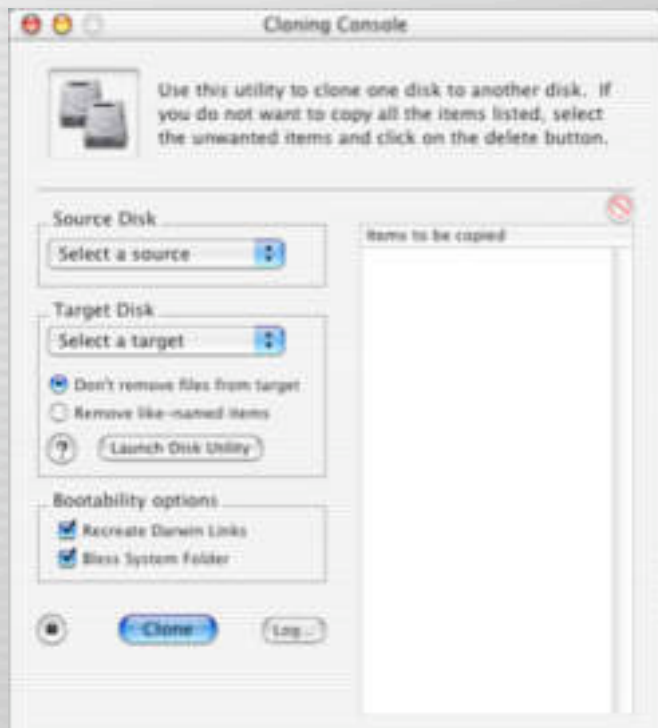

## DHCP not Required

- It is flexible, you just need an IP address
- Doesn't matter how it gets assigned.
	- Unlike tools, like NetBoot, NetInstall that require DHCP to operate.

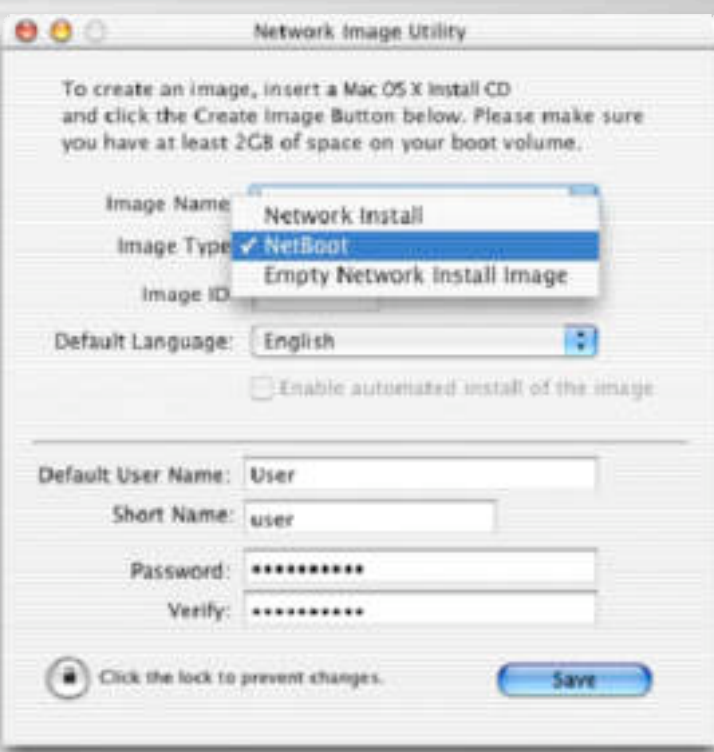

## Manage by Certificate

• Allows client verification via SSL certificate.

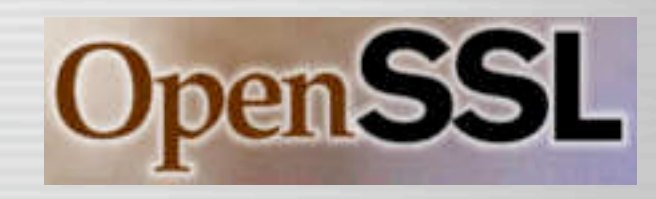

- Nomadic Machines
	- Laptops used in various locations, like home & work, can be managed.
- IP Dynamic Assignments
	- IP is completely irrelevant for client identification.

## Software Management

#### • Tracks software & OS installations

- Unlike other tools, radmind has built-in support for tracking individual software or OS installations.
- And has built-in support for uploading & restoring individual software or OS installations.

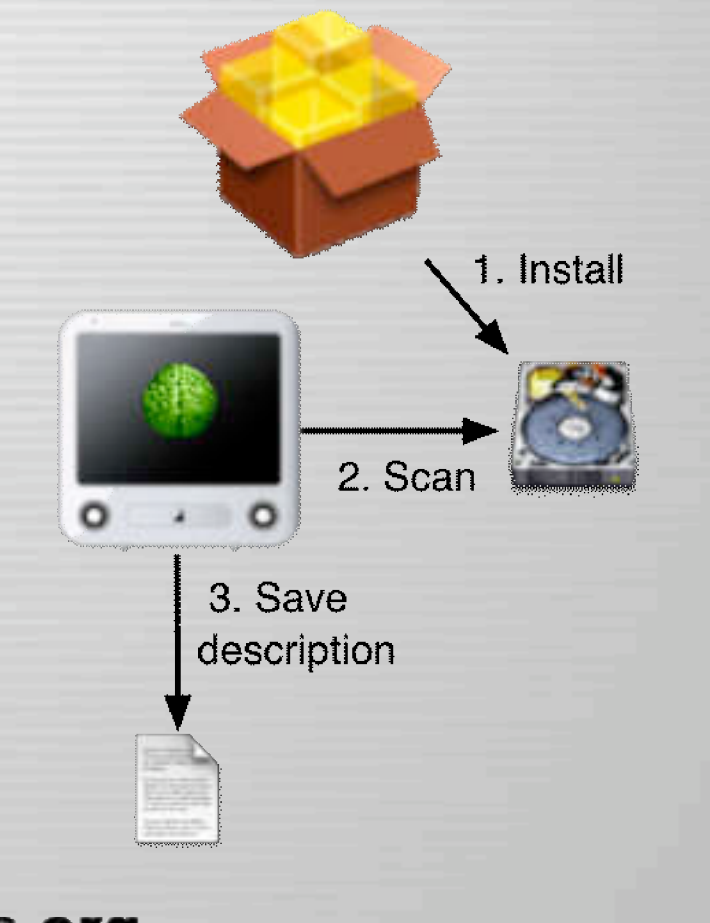

Tues, Nov 19th, 2002 **Contract of the Contract of Society** Slide 30

## Client Management

– One file on server to manage file systems of multiple machines.

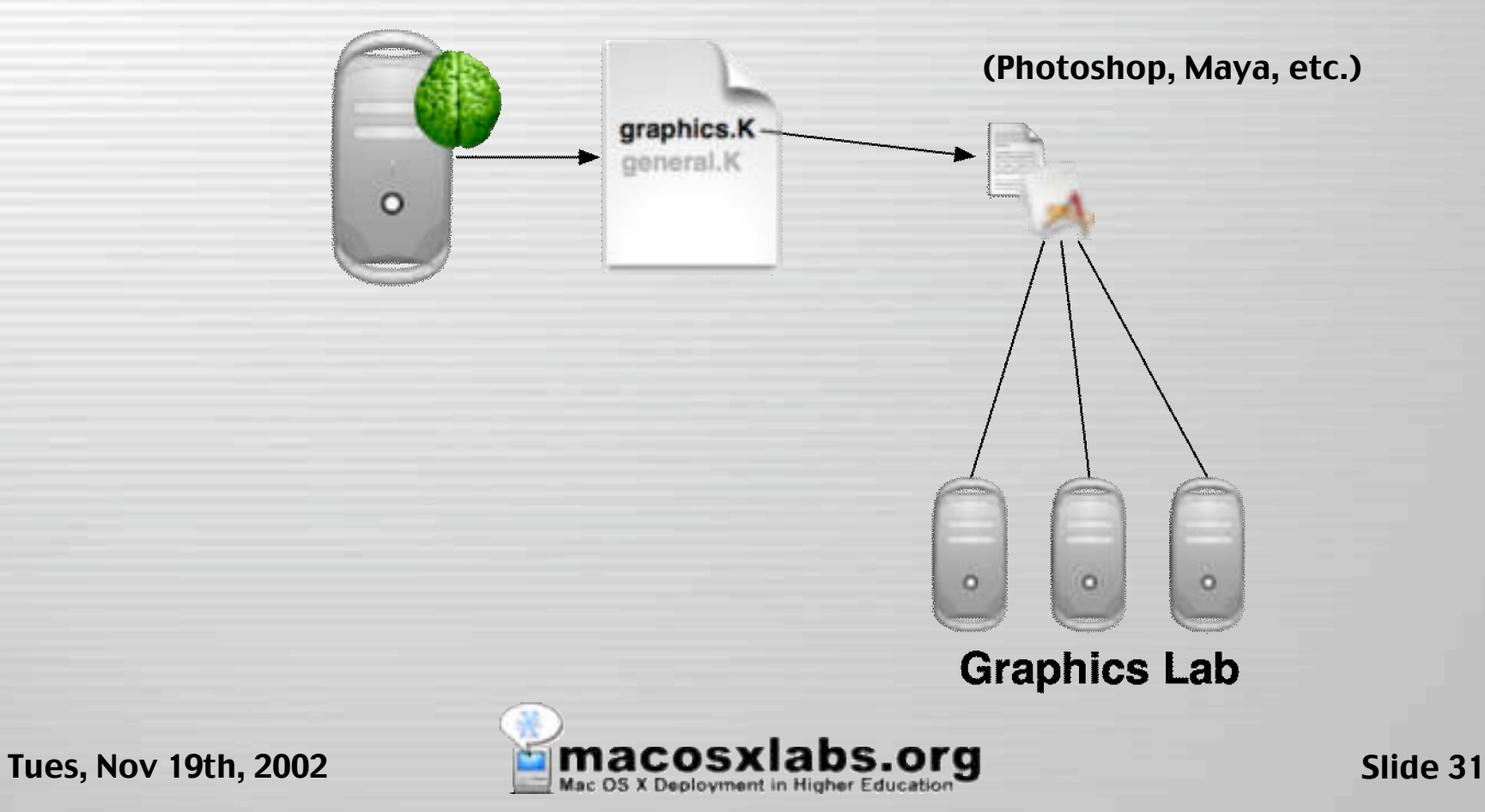

## Client Management

– One file on server to manage file systems of multiple machines.

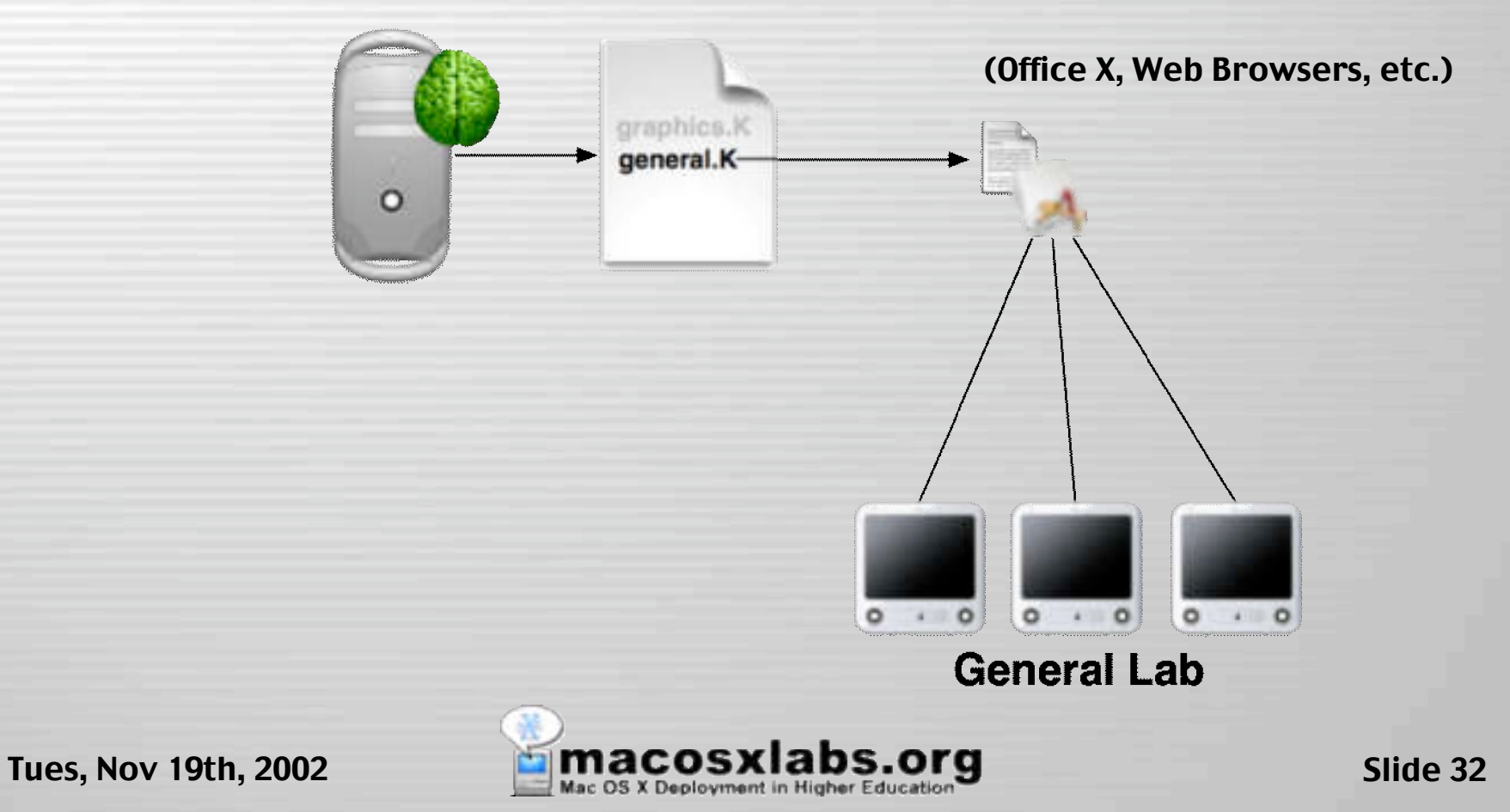

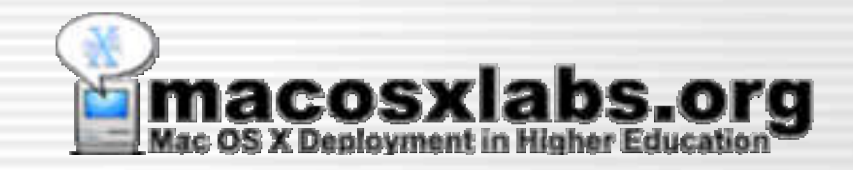

### Terms

#### Radmind Lingo & Slang

### Transcript

#### • Transcript

- A description of the file system
- A list of files, directories, links.
- Includes attributes like size, permissions, modification dates, checksums, etc.

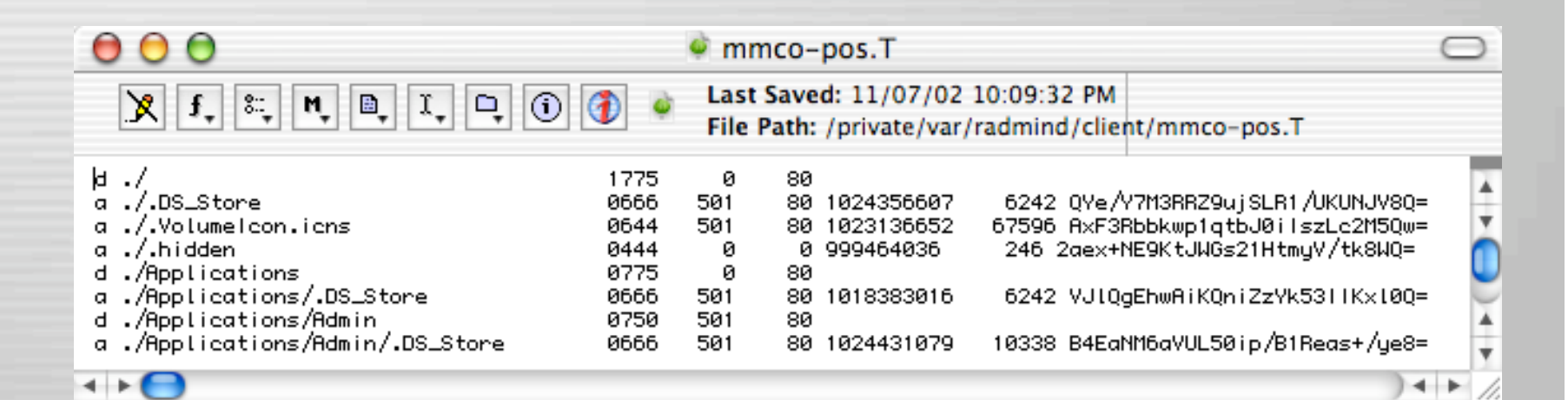

Tues, Nov 19th, 2002 **Contains the MacOSXIADS.Org** Slide 34

### Transcript - File Kind

#### • Transcript

- A description of the file system
- A list of files, directories, links.
- Includes attributes like size, permissions, modification date, checksum, etc.

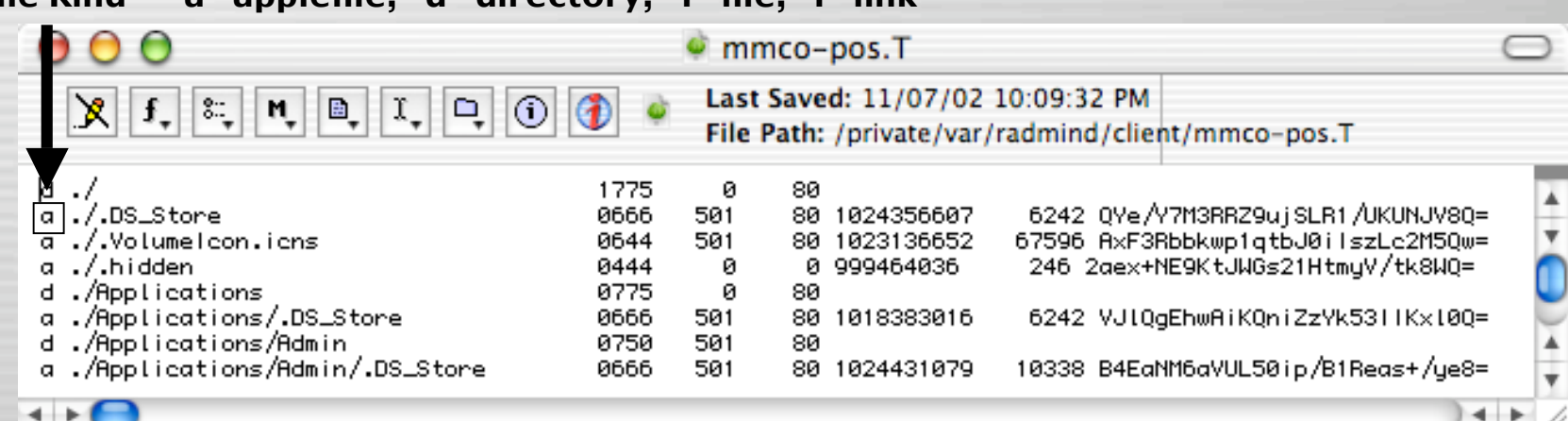

File Kind - "a" applefile, "d" directory, "f" file, "l" link

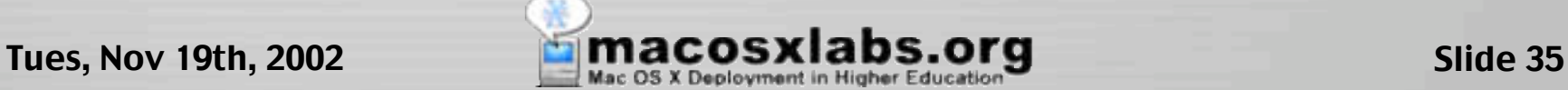

### Transcript - Location

#### • Transcript

- A description of the file system
- A list of files, directories, links.
- Includes attributes like size, permissions, modification date, checksum, etc.

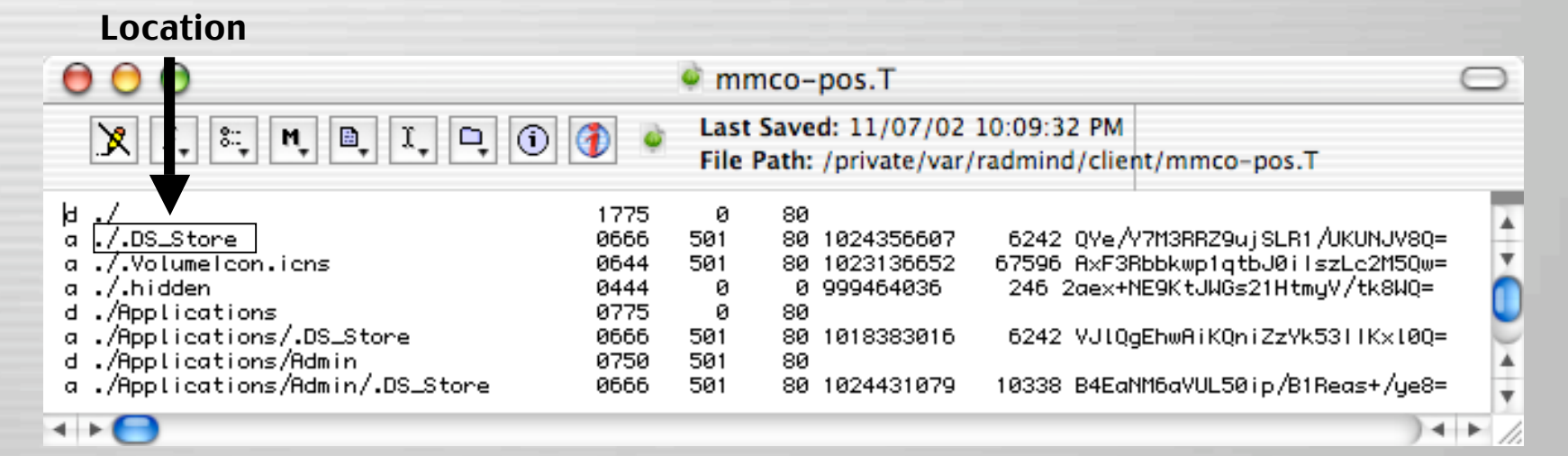

Tues, Nov 19th, 2002 **Contains the MACOSXIADS.Org** Slide 36
# Transcript - Permissions

## • Transcript

- A description of the file system
- A list of files, directories, links.
- Includes attributes like size, permissions, modification date, checksum, etc.

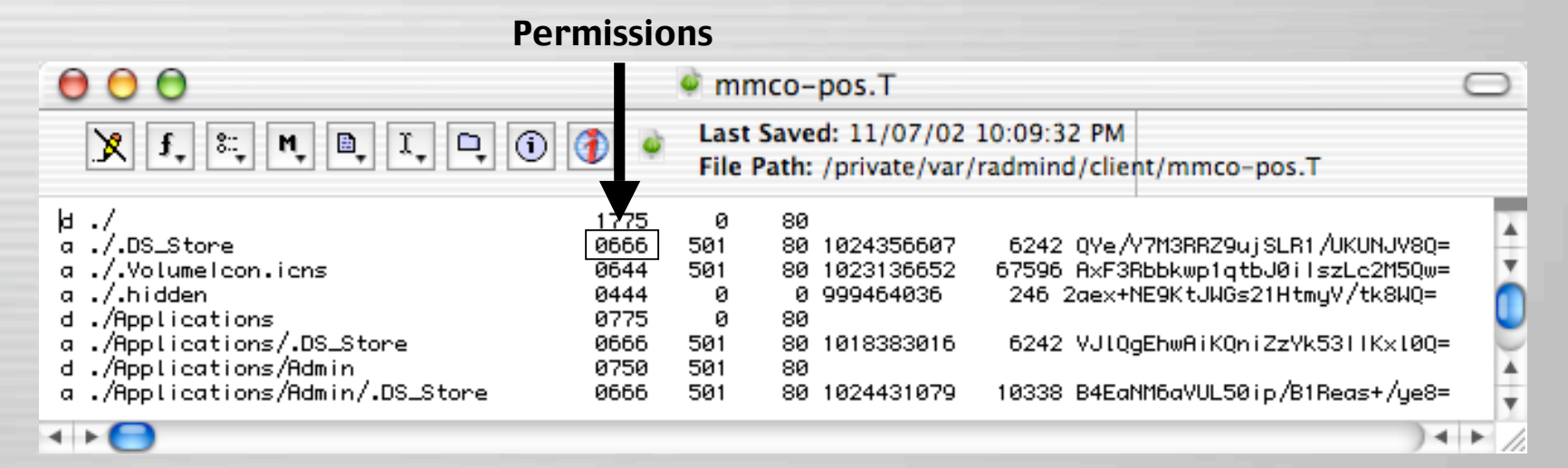

Tues, Nov 19th, 2002 **Contract of the State State 37** Slide 37

# Transcript - Owner

## • Transcript

- A description of the file system
- A list of files, directories, links.
- Includes attributes like size, permissions, modification date, checksum, etc.

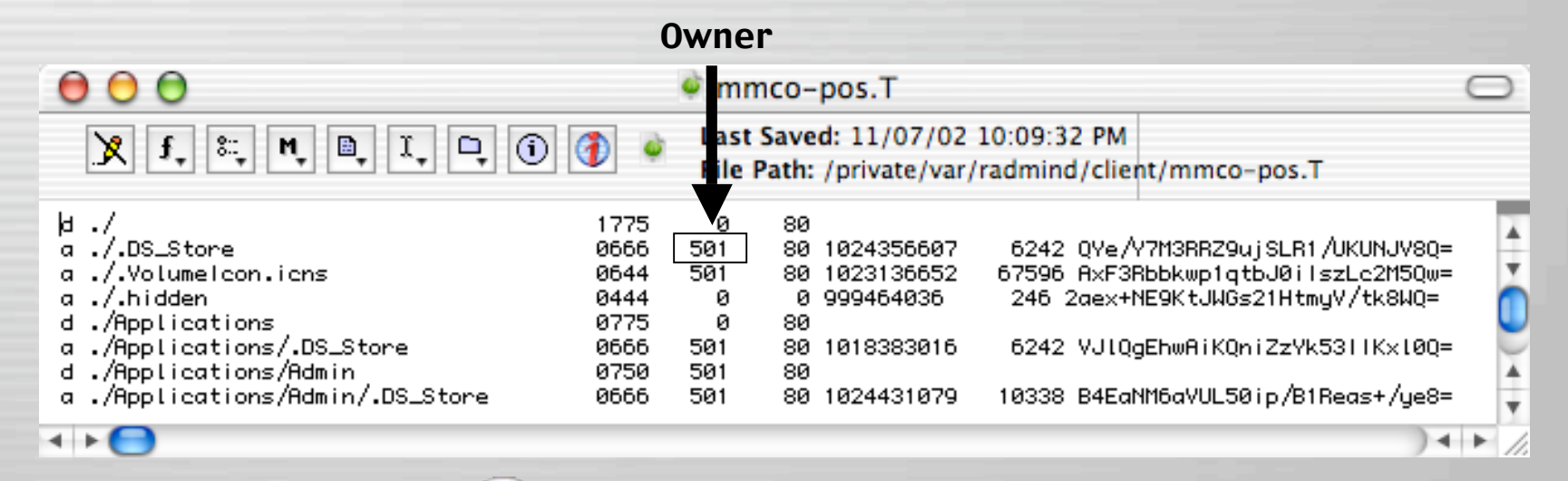

Tues, Nov 19th, 2002 **Constitution Constitution Constitution** Slide 38

# Transcript - Group

## • Transcript

- A description of the file system
- A list of files, directories, links.
- Includes attributes like size, permissions, modification date, checksum, etc.

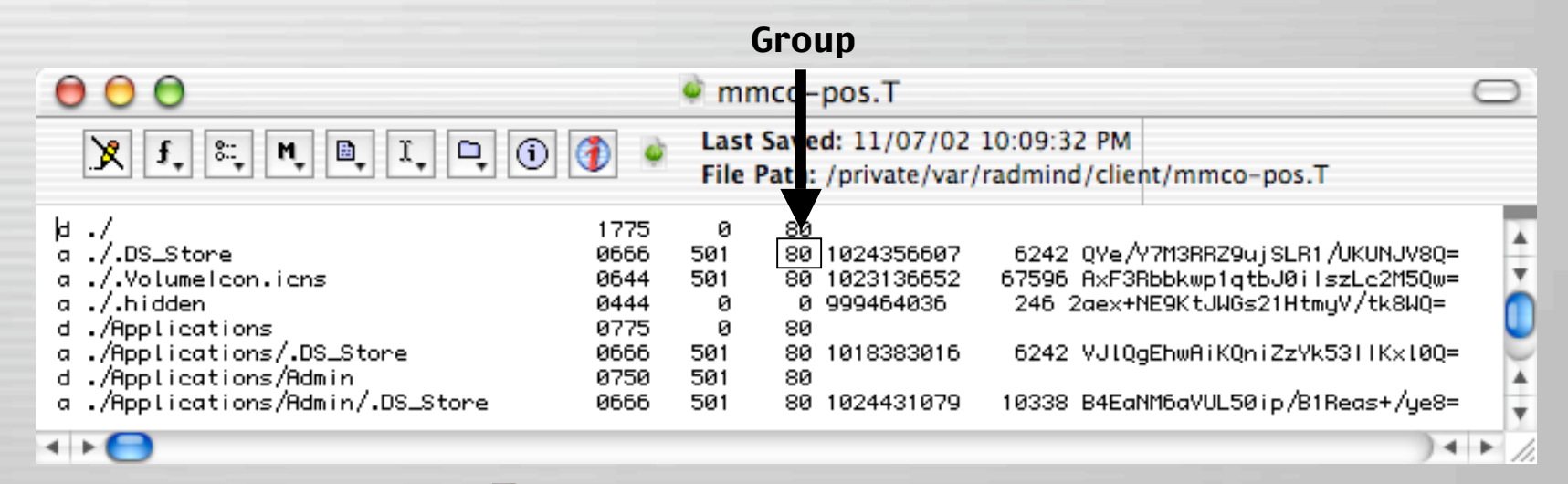

Tues, Nov 19th, 2002 **Contract of the State 39** Slide 39

# Transcript - Modified

## • Transcript

- A description of the file system
- A list of files, directories, links.
- Includes attributes like size, permissions, modification date, checksum, etc.

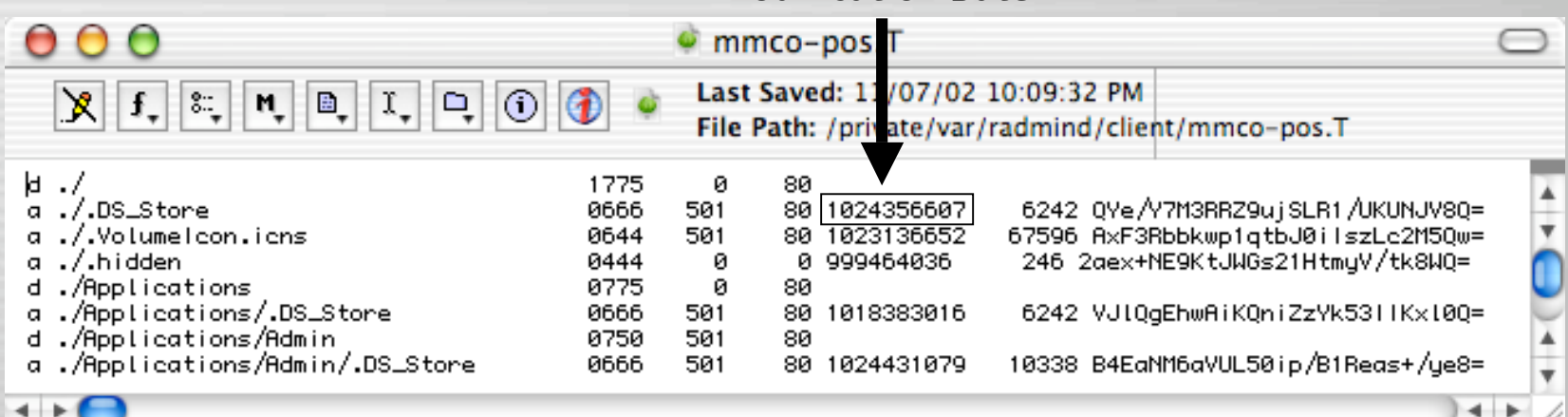

#### Modification Date

Tues, Nov 19th, 2002 **Constitution Constitution Constitution** Slide 40

# Transcript - Size

## • Transcript

- A description of the file system
- A list of files, directories, links.
- Includes attributes like size, permissions, modification date, checksum, etc.

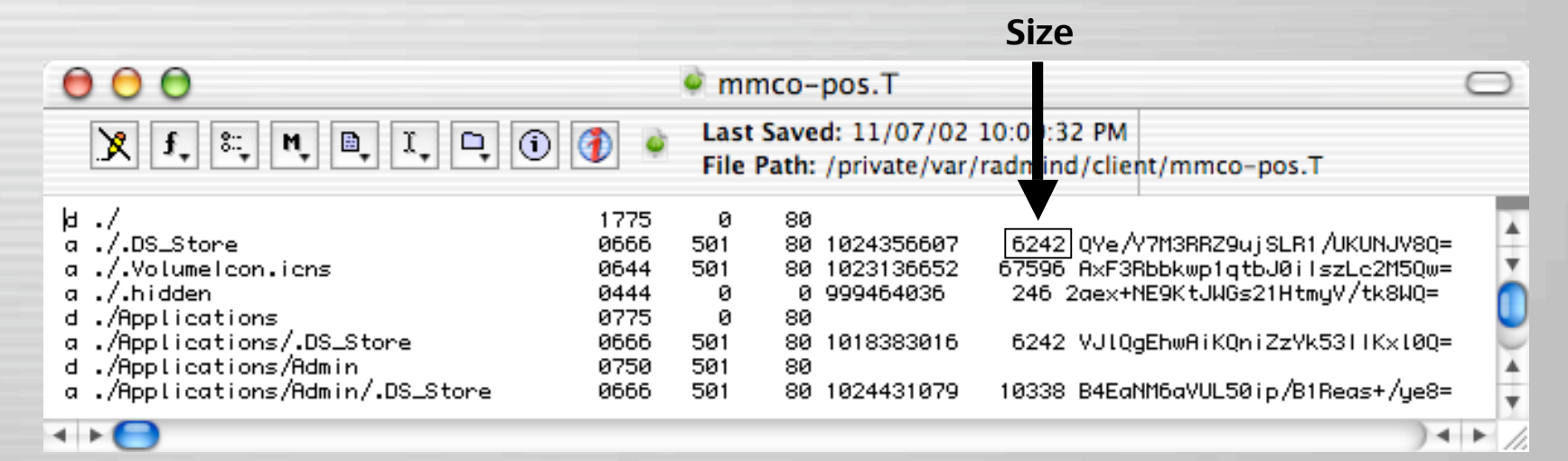

Tues, Nov 19th, 2002 **Contract of the State of Science of Science 1** Slide 41

# Transcript - Checksum

## • Transcript

- A description of the file system
- A list of files, directories, links.
- Includes attributes like size, permissions, modification date, checksum, etc.

#### Checksum

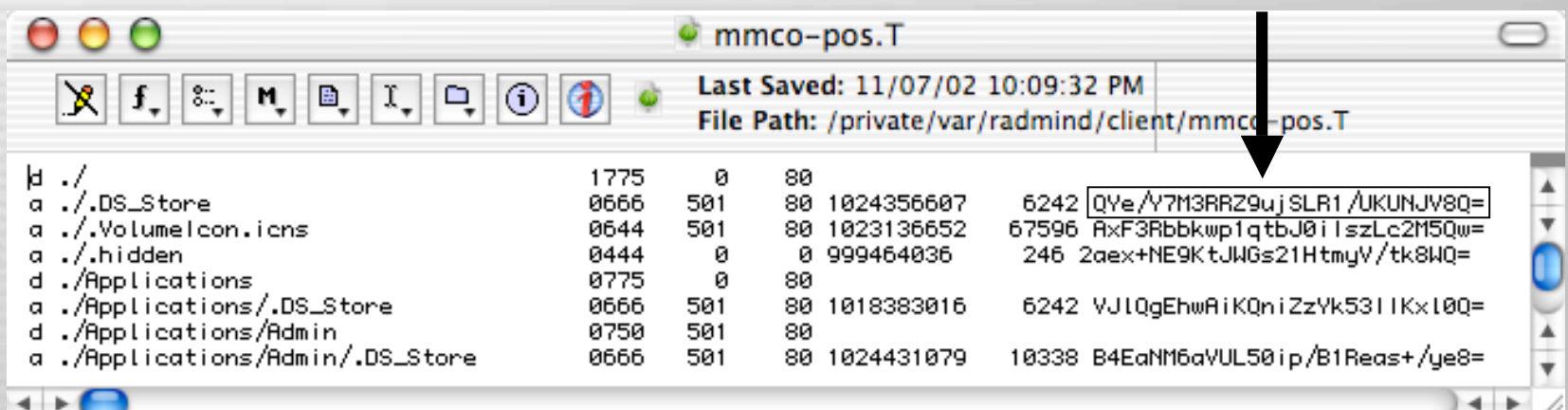

Tues, Nov 19th, 2002 **Contains the MacOSXIADS.Org** Slide 42

# Positive Transcript

• Lists file system descriptions like files, directories, links, etc. that must exist and match all attributes.

![](_page_42_Picture_31.jpeg)

Tues, Nov 19th, 2002 **Contract of the Contract of Society** Slide 43

# Negative Transcript

- Lists file system description that must exist, but only some attributes are checked
- For example, if a directory is listed in a negative transcript, it will check its UID, GID and permissions, but will not read the directory itself.
	- Analogous to using "AiSu" parameter with RevRdist

![](_page_43_Picture_53.jpeg)

Tues, Nov 19th, 2002 **Command Straps.org** Slide 44

## Loadset

- Can be defined as a transcript and its associated files.
- These are smaller loadsets that can be individual OS or software installs, OS or software updates, admin modifications, or lab or group customizations, etc.

#### **Transcript**

![](_page_44_Figure_4.jpeg)

## Base Load

A base load is the primary file system loadset, usually a large transcript & associated files. A base load could be:

- Mac OS X
- Mac OS X and default applications
- Or the entire client file system deployment
	- Including Mac OS X
	- Applications
	- Admin Modifications

(users & groups, directory setup, scripts, etc.)

![](_page_45_Picture_10.jpeg)

![](_page_46_Figure_0.jpeg)

# Base Load at the U of U

- Originally we had a base load that contained; the OS, our admin modifications, and global distributed applications.
- Currently, we are using a more granular & flexible deployment, where the base load is only the OS, and our admin modifications, individual application installs, lab or group customizations are separate over loads.

![](_page_47_Picture_4.jpeg)

# Over Load

• An over load is a smaller additional loadset used with the base load for the machine deployed file system.

![](_page_48_Picture_3.jpeg)

![](_page_49_Figure_0.jpeg)

## Command File

- Command file (the machine loadset)
	- A list containing the names of the base load and additional overloads.

![](_page_50_Picture_3.jpeg)

![](_page_50_Picture_4.jpeg)

## Command File - Base Load

- Command file (the machine loadset)
	- A list containing the names of the base load and additional overloads.

![](_page_51_Figure_3.jpeg)

## Command File - Over Load

- Command file (the machine loadset)
	- A list containing the names of the base load and additional overloads.

![](_page_52_Figure_3.jpeg)

## Command File - Over Load

- Command file (the machine loadset)
	- A list containing the names of the base load and additional overloads.

![](_page_53_Figure_3.jpeg)

## Command File - Precedence

- Command file (the machine loadset)
	- Transcripts are listed in order of precedence, from lowest to highest
	- If the same file is listed in two different transcripts the last transcript in the command file is used.

![](_page_54_Figure_4.jpeg)

Tues, Nov 19th, 2002 **Committee of the Contract OSXIADS.Org** Slide 55

## Apply-able Transcript

## • Apply-able Transcript

- Is a transcript containing the differences between the deployed & client file system.
- These are the changes that must be applied to the client for it to match the deployed file system.

– Used to restore client

![](_page_55_Figure_4.jpeg)

## Create-able Transcript

#### • Create-able Transcript

- Is a transcript containing the additions on the client not on the deployed file system.
- These are the changes that must be created on the deployed file system to match the client.

![](_page_56_Figure_4.jpeg)

– Used to create loadset

![](_page_56_Picture_6.jpeg)

## Checksum

- Checksum
	- Is an computed value which depends on the contents of a file and the formula used to compute this value.
	- Radmind can use checksums to provide more accuracy and security when checking the client's file system and comparing it to machine loadset.
	- This helps protect against file corruption or hacked files, if other file attributes like file size and modification date don't get changed.

![](_page_57_Picture_6.jpeg)

![](_page_58_Picture_0.jpeg)

# Radmind Tools

#### Brief description of each tool

## fsdiff ( File System Differences)

- The primary radmind tool
- Compares the file system to a set of transcripts described by a command file
- Produces the differences in the form of a transcript
- Never talks on the network

![](_page_59_Picture_5.jpeg)

![](_page_59_Picture_7.jpeg)

## lcreate (loadset create)

## • Uploads a transcript and associated files to the server

![](_page_60_Figure_2.jpeg)

# lapply (loadset apply)

- Changes local file system as described by an apply-able transcript
- Retrieves updated files as required from the server

![](_page_61_Figure_3.jpeg)

![](_page_61_Picture_5.jpeg)

## ktcheck (command & transcript check)

- Compares local command file and associated transcripts with those stored on the server
- Retrieves updated command files and transcripts from the server

![](_page_62_Figure_3.jpeg)

## lcksum (loadset checksum)

• Verifies the checksum and size of files associated with a transcript on the server

![](_page_63_Picture_2.jpeg)

# lmerge (loadset merge)

• Combines two or more transcripts and corresponding files into one loadset

![](_page_64_Figure_2.jpeg)

![](_page_65_Picture_0.jpeg)

# Journal

#### University of Utah - Ramind Integration

# U of U Journal

- First stage (June '02)
	- Mac OS X 10.1.5
		- Larger Base Load
			- Mac OS X
			- Admin Mods
			- Default Apps
		- Fewer overloads
	- Radmind 0.6
	- Kiosks

![](_page_66_Picture_10.jpeg)

# U of U Journal

- Second stage (July '02)
	- Added authentication
	- Deployed
		- Teaching lab
		- Student labs
		- Staff machines

![](_page_67_Picture_7.jpeg)

# U of U Journal

- Third stage (Oct '02)
	- Mac OS X 10.2.1
		- Smaller & more specific base load
		- More granular loadsets
	- Radmind 0.9.1
	- Kiosks

![](_page_68_Picture_7.jpeg)

![](_page_68_Picture_8.jpeg)

#### • Totals

- Managed with radmind: 150
- Very little local maintenance

Tues, Nov 19th, 2002 **Macosxlabs.org** Slide 69

![](_page_69_Picture_0.jpeg)

## When to run?

#### Options for running radmind on the client

# Every Logout - Modify ttys

• Modify ttys file located in /etc

#### – Change:

"/System/Library/CoreServices/loginwindow.app/loginwindow"

#### – To:

"/System/Library/CoreServices/loginwindow.app/loginwindow -LogoutHook /ect/logout.hook"

![](_page_70_Picture_7.jpeg)

# Every Logout - Config iHook

- Install iHook
	- GUI for command line executables
	- It's Customizable
		- Layout
		- Background graphic
		- Progress bar
- Radmind script
	- Modify provided script
		- Add your setup info
		- Make sure it is user executable
	- Move
		- /etc/logout.hook

![](_page_71_Picture_13.jpeg)

![](_page_71_Picture_15.jpeg)
## Other Logout Options

- Staggered logouts
	- During time period
		- If logout occurs between "time x" & "time y" run radmind
	- Every X number of logouts
		- On the tenth logout run radmind
	- Less time consuming & more user friendly
		- Users don't wait as often to login to a Mac
		- One option in a busy lab

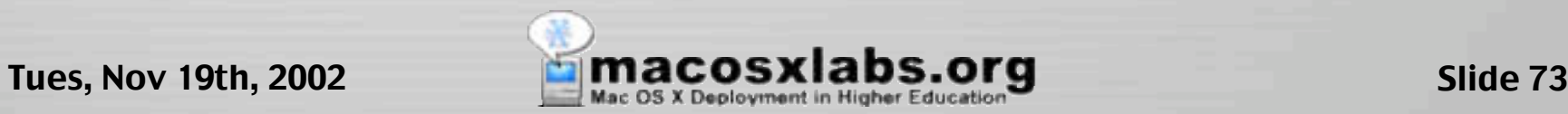

## **Manually**

- Can be launched from icon
- Displays dialog warning user
- Logs out
- Runs radmind

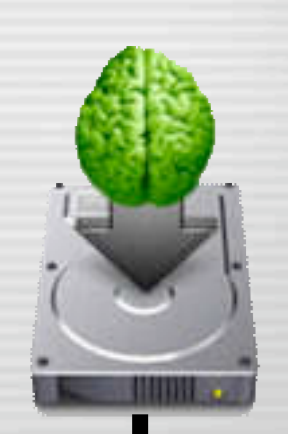

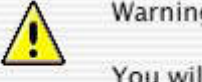

Warning: Run maintenance?

You will be logged out and this computer will be restarted. This will take several minutes. Are you sure you want to continue?

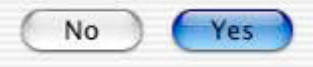

#### **Performing Maintenance** This machine is temporarily out of service

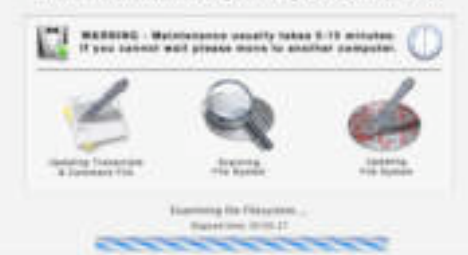

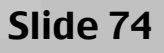

## Login

- Create a radmind user
- LoginHook checks for specific user

#### • Runs radmind if that user logs in

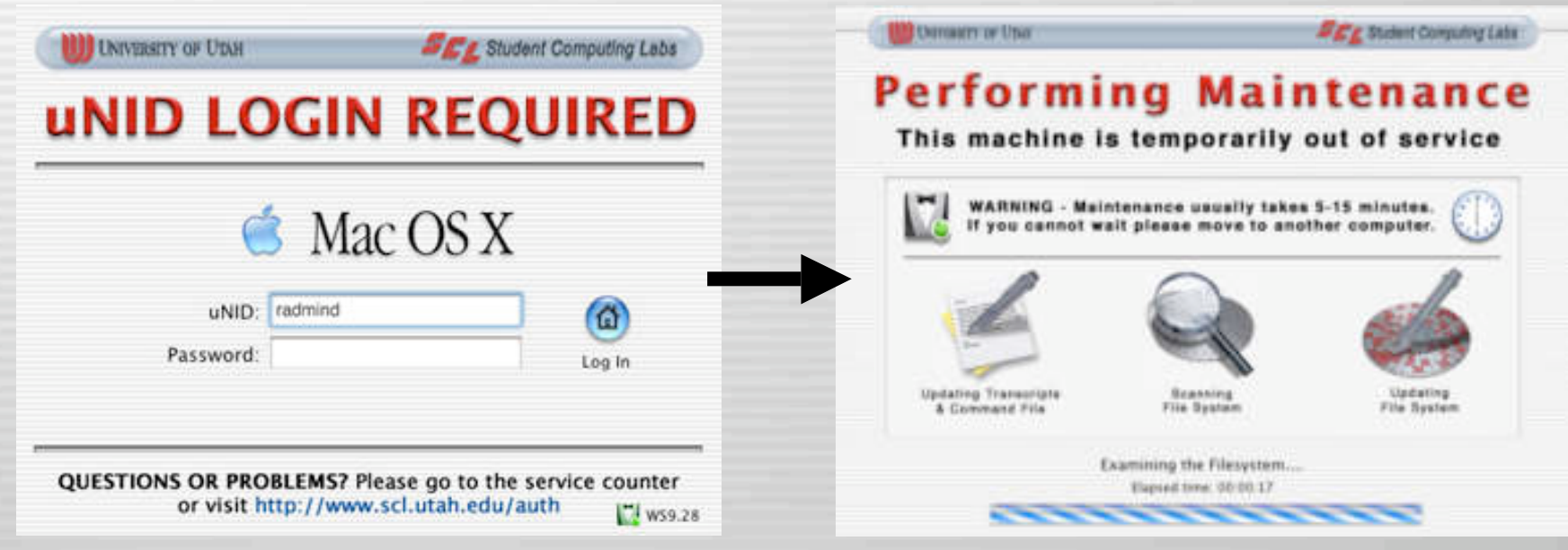

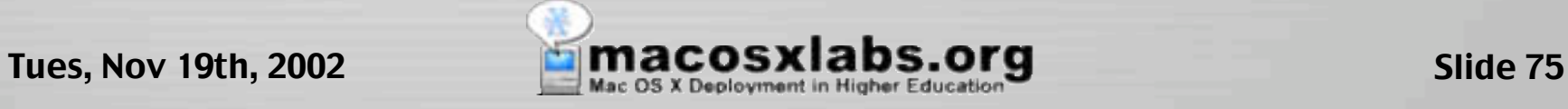

## Scheduled

- Cron executes script
- If user logged in
	- Open AppleScript warning user
- Restart
- Run radmind at startup

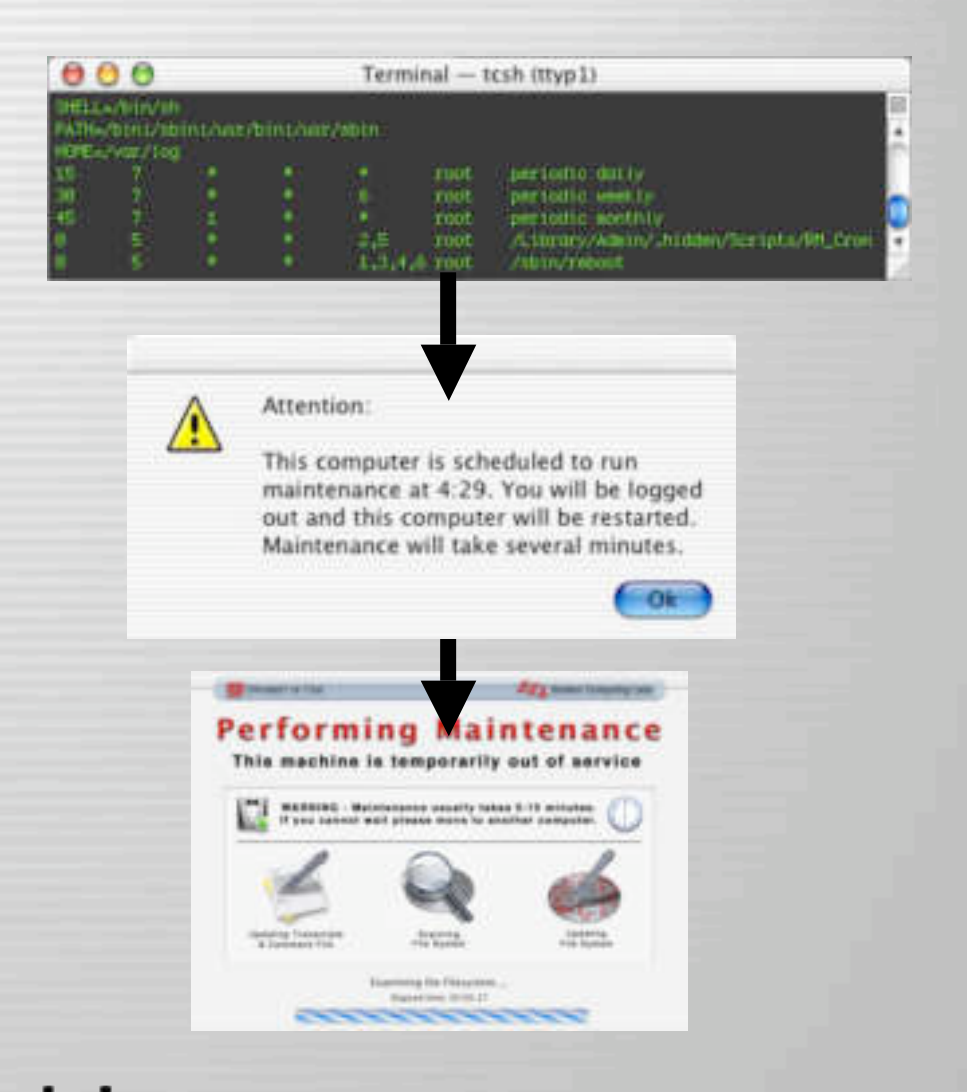

## Single User mode

• Tell radmind to run \*after\* network loads

#### – Useful if machine doesn't fully boot

StorageBlaBla/Maxtor 90648D2Media/I0ApplePartitionScheme/Mac0S@5 BSD root: disk0s5, major 14, minor 5 devfs on /dev Nov 11 16:17:3 mach\_init[2]: Started with uid=0 Singleuser boot -- fsck not done Root device is mounted read-only If you want to make modifications to files, run '/sbin/fsck -y' first and then '/sbin/mount -uw/'

Welcome!

sh=2.04a# runRadmind

This mac will reboot and run radmind. Are you sure? Yes

Saving status... Rebooting...

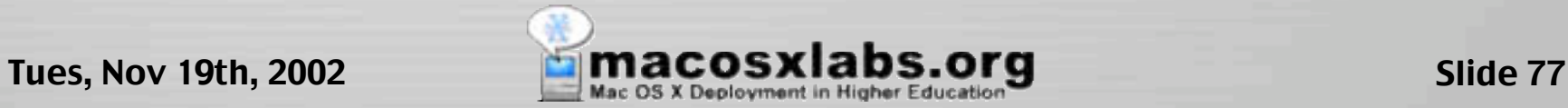

## Catch Force Restart

- Will continue running at startup until completed.
	- Prevent user from bypassing radmind execution
	- Power failures during execution, etc.

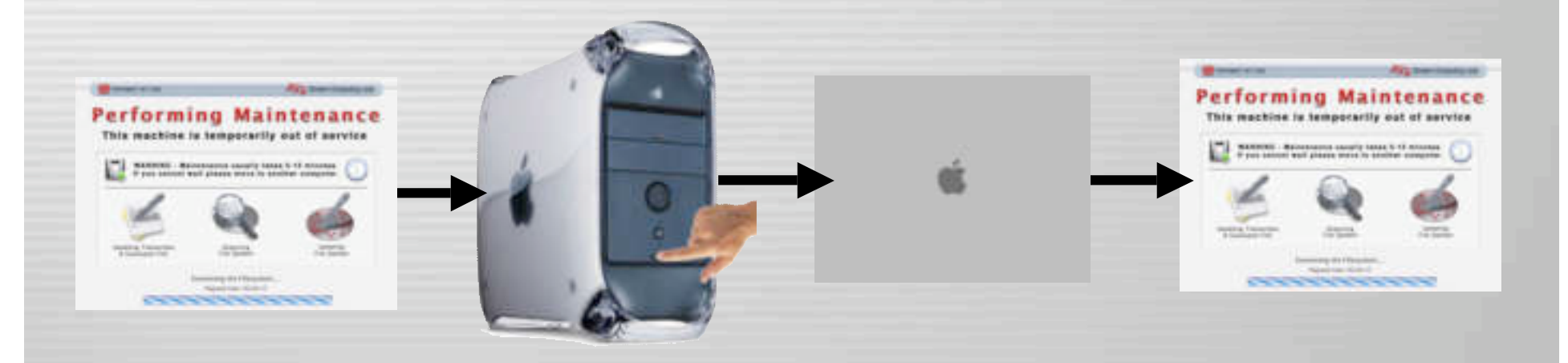

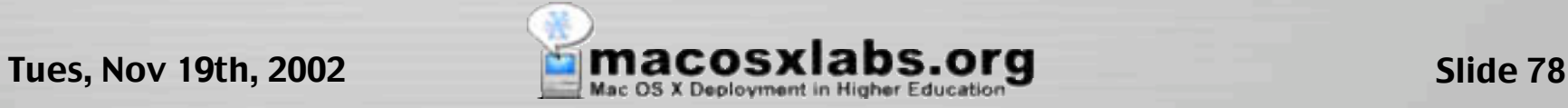

### Network-based

### • SSH

– Admin SSH's to clients and runs radmind

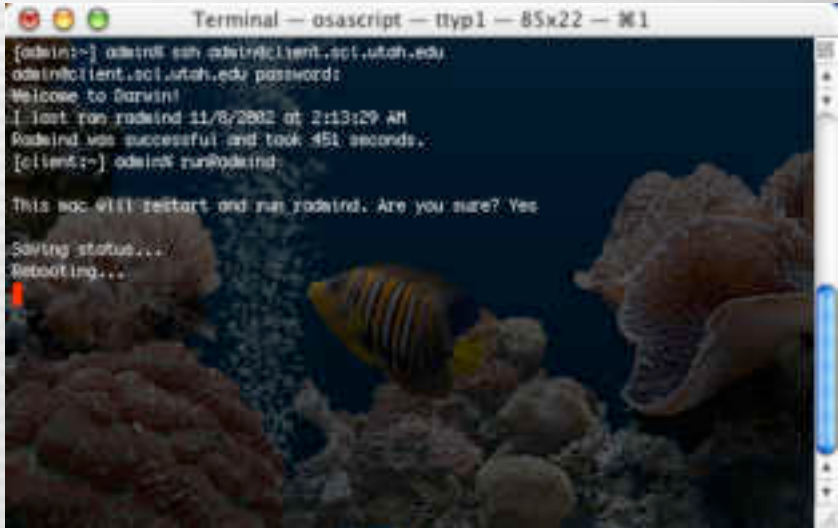

### • Web Server

- Regular cron job curls a web page
	- If webpage contains machine identifier, run radmind
- Allows lab faculty & staff to remotely run radmind
- Does not require SSH to be enabled

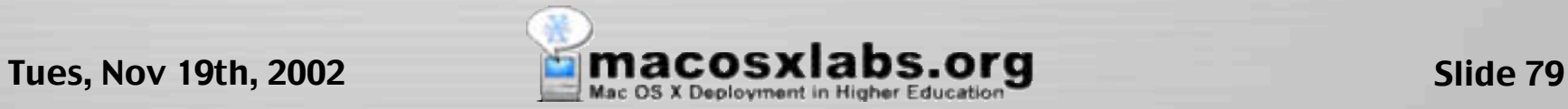

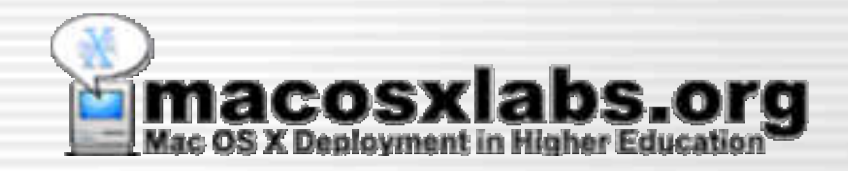

### Customizing Scripts

#### Enhancing tools with scripts

## Customized Scripts

#### • More efficient

– Why type this:

fsdiff -c sha1 -C / > /var/ramind/overload.T lcreate -c sha1 -h your.radmind.server /var/radmind/overload.T

If you can type: createPosTranscript overload.T uploadOverload overload.T

– Combine tool commands like: ktcheck -c sha1 -h your.radmind.server fsdiff -A -c sha1 > differences.T lapply -c sha1 -h your.radmind.server differences.T

Into a custom script: prepForOverload

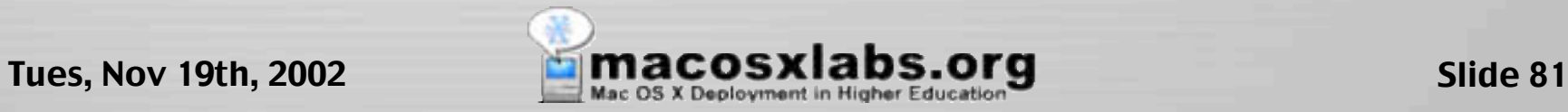

## Customized Scripts - Speech

• Use speech or sound on custom scripts

osascript -e 'say "c"'

– Use with tools to notify completion like:

- Scanning file system with fsdiff
- Changing client file system with lapply
- Uploading overload with lcreate
- Verifying & moving overload with lcksum & mv

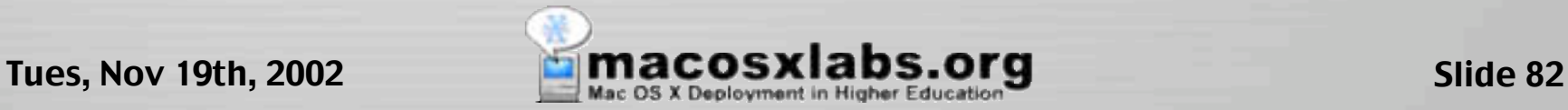

## Customized Scripts - Backup

### • Backup

- Create custom script to verify, move & backup loadsets
- Create a backups or old folder for loadsets:
	- /var/radmind/transcripts
	- /var/radmind/files

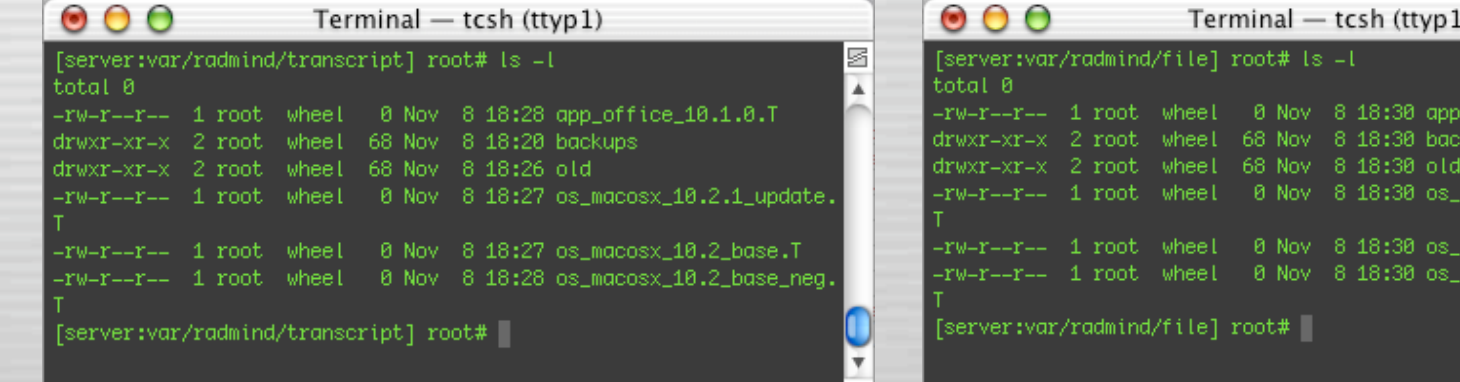

Tues, Nov 19th, 2002 **Committee Contracts At Abs.org** Slide 83

office 10.1.0.T

 $\frac{1}{2}$ cosx 10.2.1 update.

acosx\_10.2\_base.T icosx\_10.2\_base\_neq

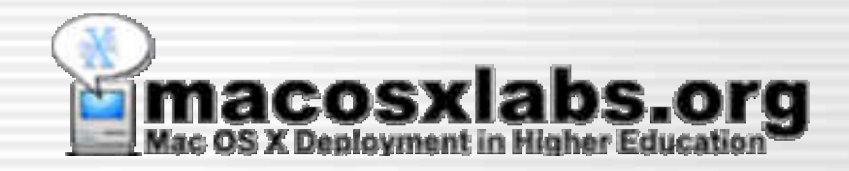

### Completion Status

#### Notification options for status

## Visual Radmind Status

- Why
	- Gives status to lab staff & users
	- Useful when ther is an important update or proble

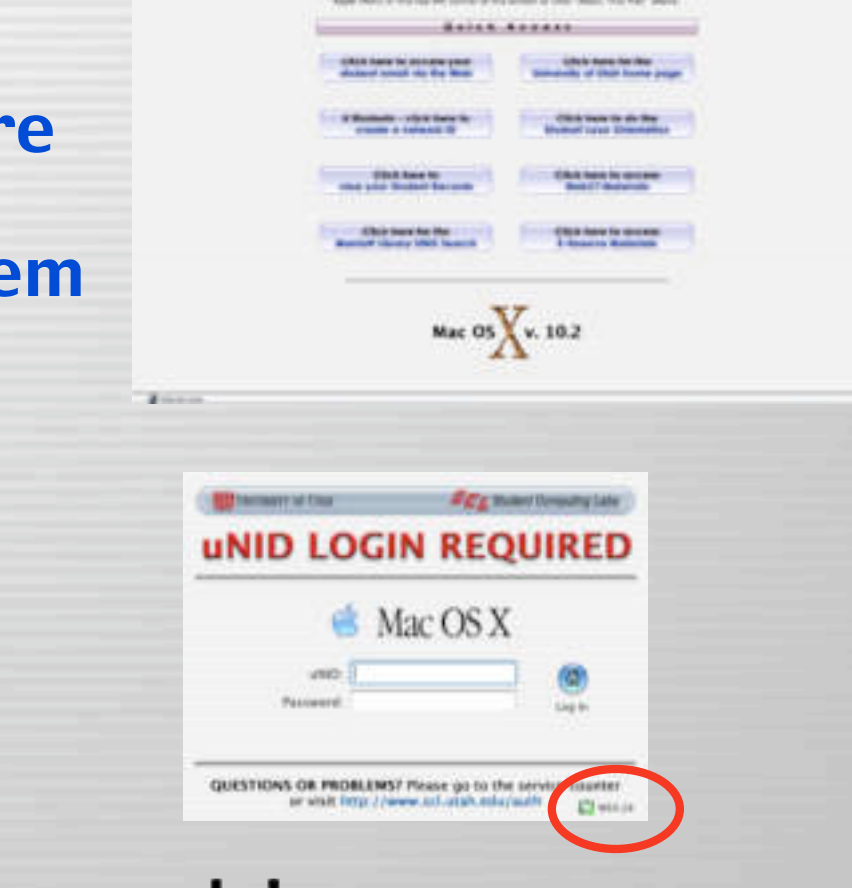

• System Menu – Menuversum

• Login Panel

Tues, Nov 19th, 2002 **Similar State of Structure 11 and Section** 19th, 2002

### Remote Radmind status

ŀН

From: cmac-4 <cmac-4@10.0.1.1> To: admin@admin.yourschool.edu

Date: Fri, 8 Nov 2002 17:00:00 -0700

I last ran radmind 11/8/2002 at 2:13:29 AM

Radmind was successful and took 451 seconds.

BLAH

Subject: Radmind status

cmac-4, 5:00 PM, Radmind Status

 $000$ 

Radmind Status

 $000$ 

- Email
- Database
- SSH
- Etc.

Terminal -- osascript -- ttyp1 --  $85x22 - 181$ 

ube.dot.ior.ior.ion.com/community/community/ communication, dols. foot. Anal I ofinitiate icome to Darwin! limit you rodaind 11/0/2002 ot 2:13:29 AM ladeind van muconstrut and took 451 seconds. [clientin] odbink

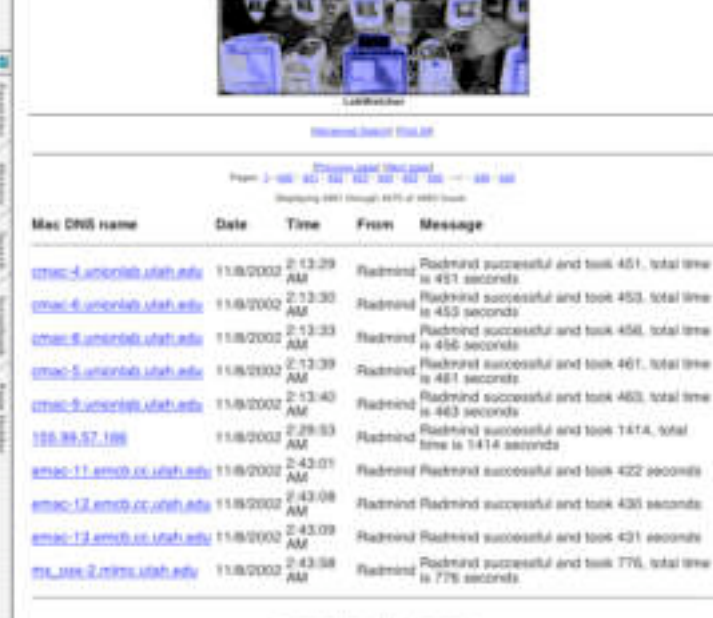

鹆

**CLUMBANA** 

Baskering ABIT Strongh APTS of ARRITISHED They have all an age of the company of the company

Tues, Nov 19th, 2002 **State of MacOSXIabs.org** Slide 86

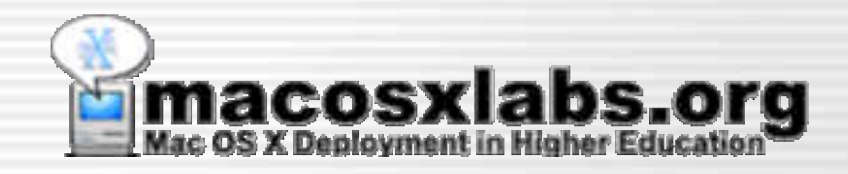

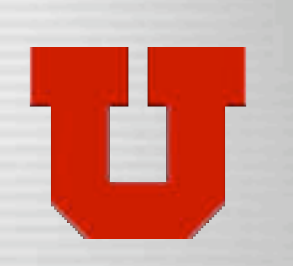

### U of U Customizations

#### University of Utah - Ramind Customizations

## Initial Installer

- Install base OS
	- Imaging Software
	- Install CD
- Run Initial Installer and restart
	- Requires no other installs
- Then radmind updates client
	- Will continue running even if restarted

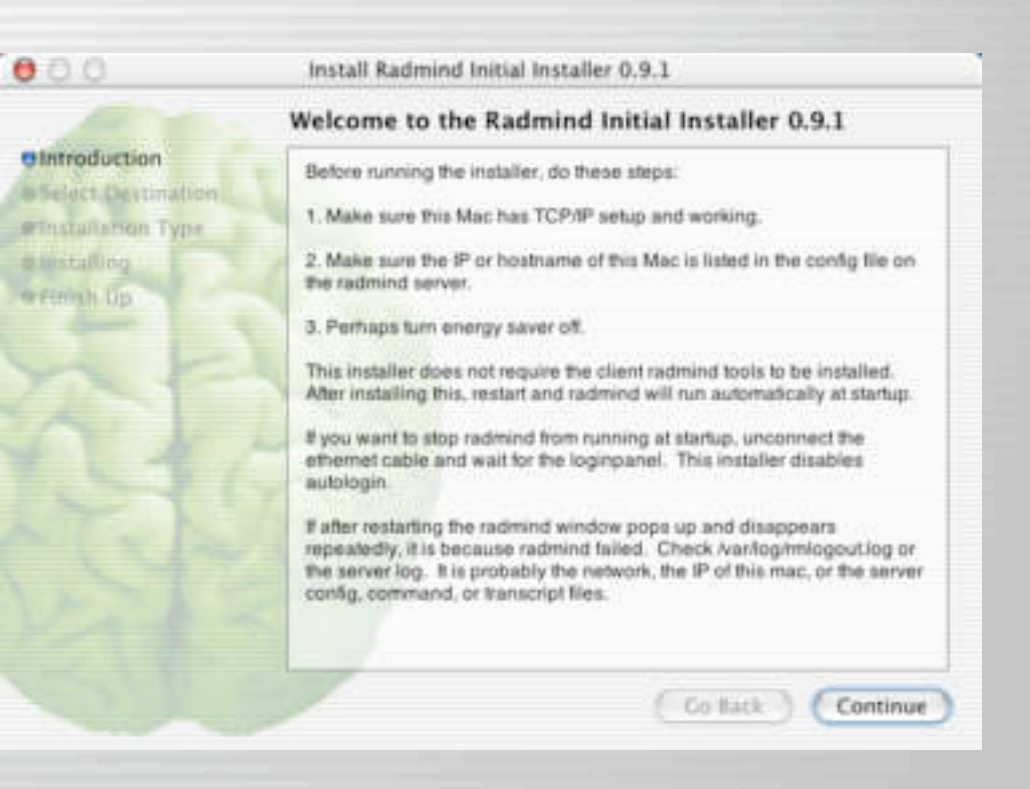

– Runs without risk of being used or compromised

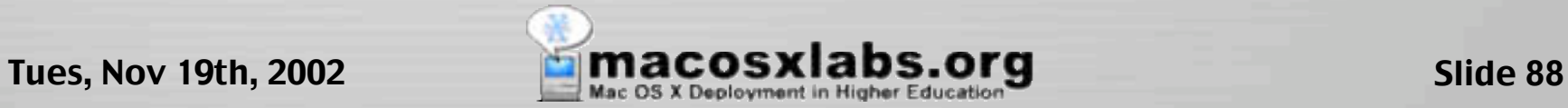

## Custom "please wait"

- Big and obvious (to most users ;-)
- Covers login panel when running at startup
- Prevents users from logging in and using apps
- Prevents users from force quitting
- Uses iHook to display graphic and other GUI

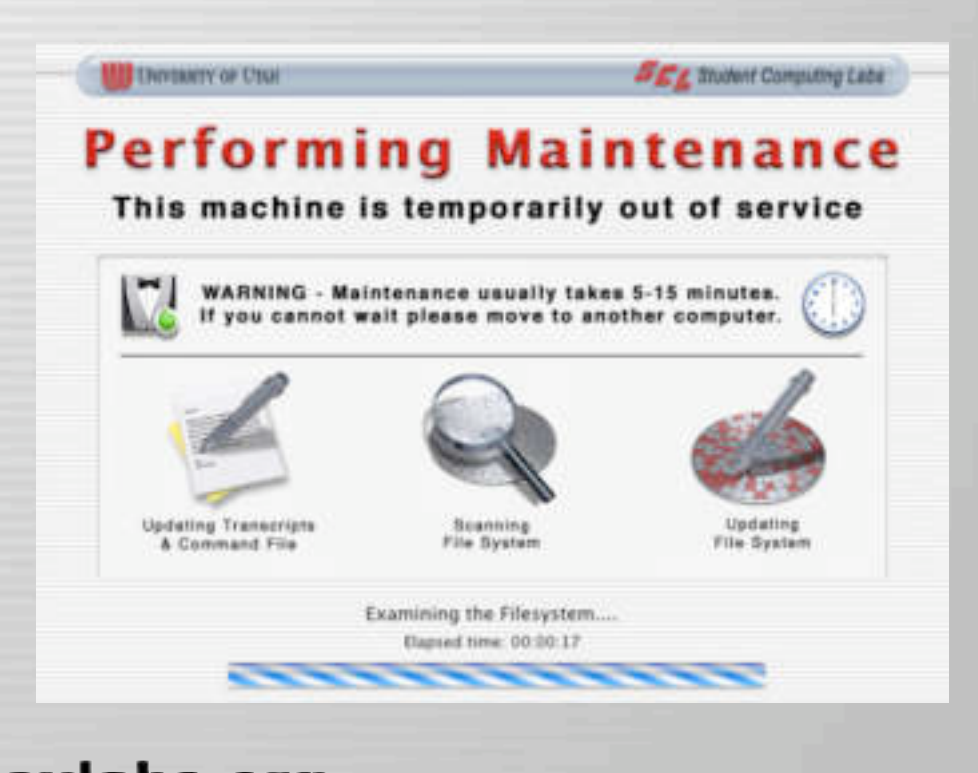

## When we run radmind

- When a specific user logs in
- With cron,
	- every 3rd day between 1 am - 6 am
	- Load balanced
	- Regularly pushes out updates
- Manually
	- Logs out & runs radmind
- Single User mode
	- If it won't boot to GUI

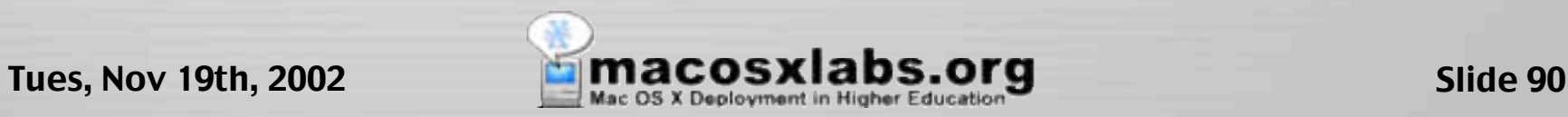

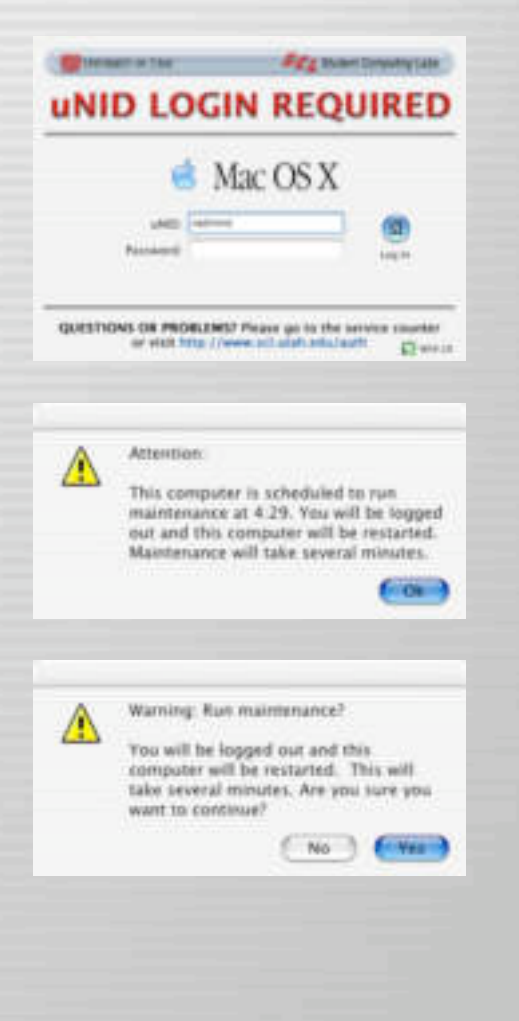

## Custom System Menu

- Green Icon
	- No problems w/ radmind
- "MH" cron days
	- Monday & Thursday
- "10.2" date last ran
- Useful when Mac logged in
	- Usually visible

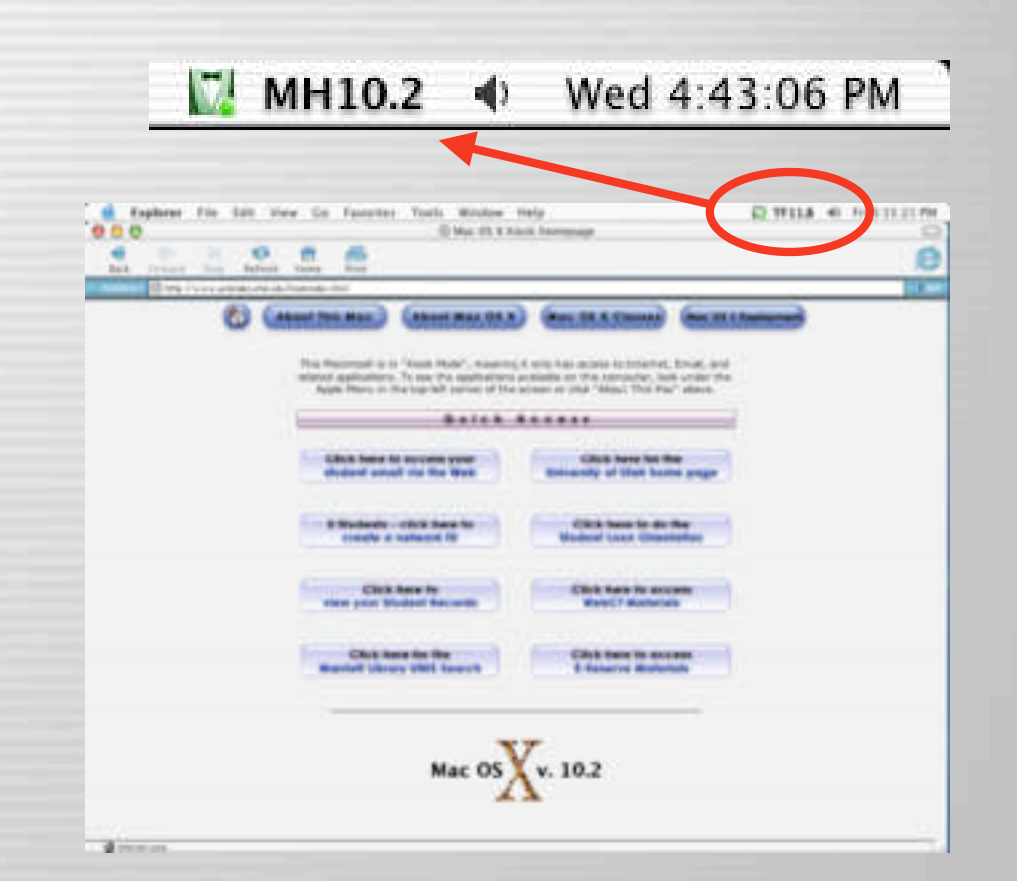

– Versus Apple Menu, Dock or Desktop

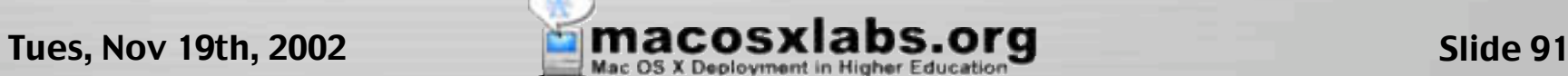

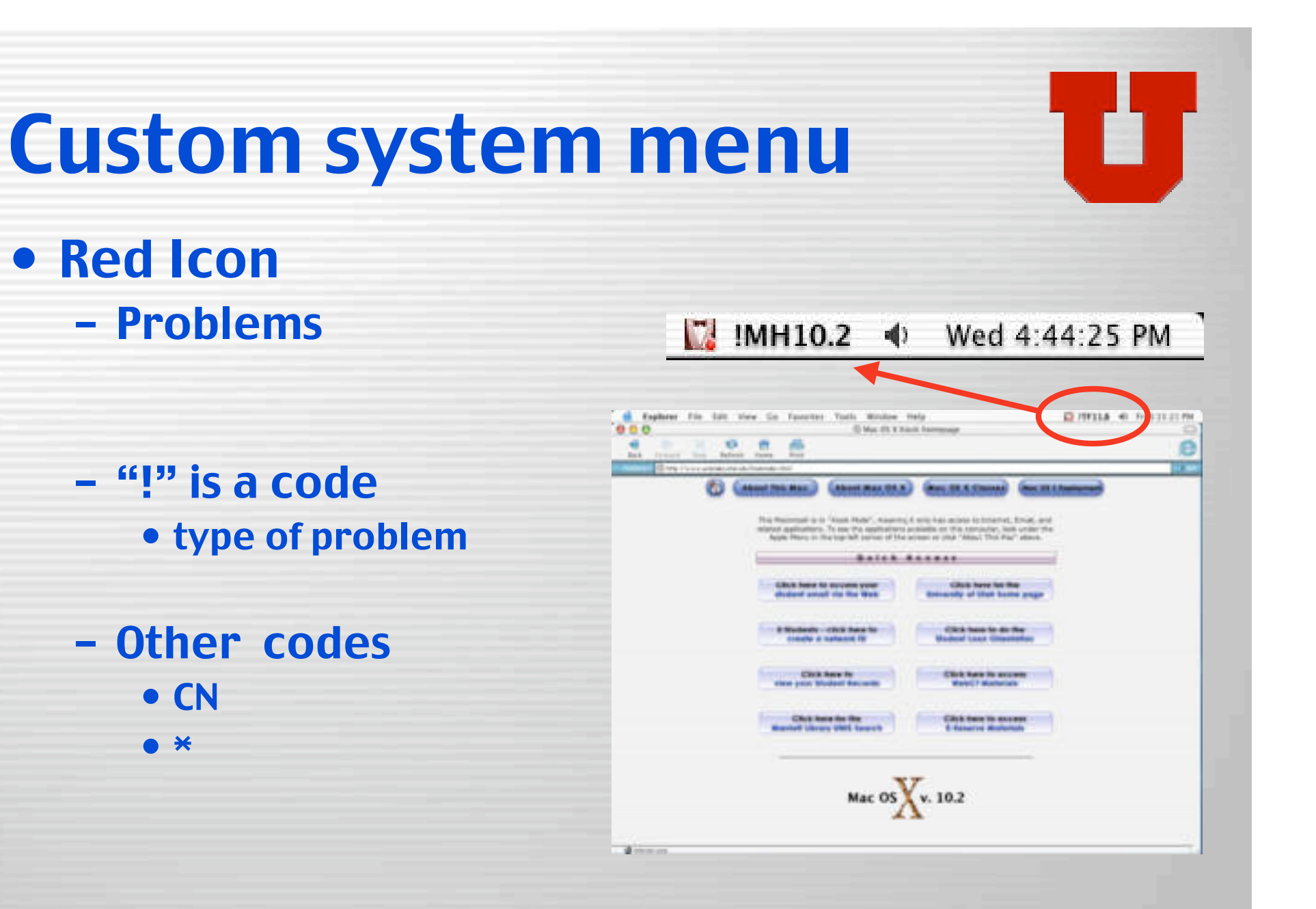

## Custom login panel

- Green Icon
	- No problems
- "WS" cron days
	- Wednesday/Saturday
- "9.28" date last ran
- Useful when Mac logged out
	- Usually visible
		- Unless off or sleeping

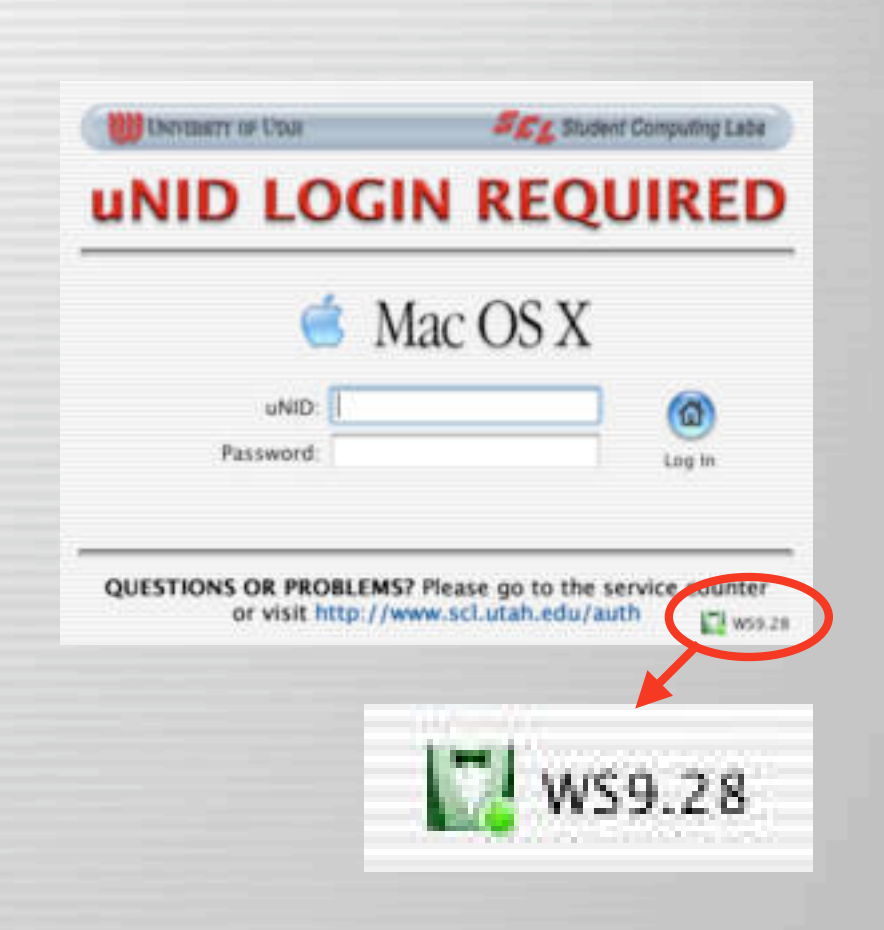

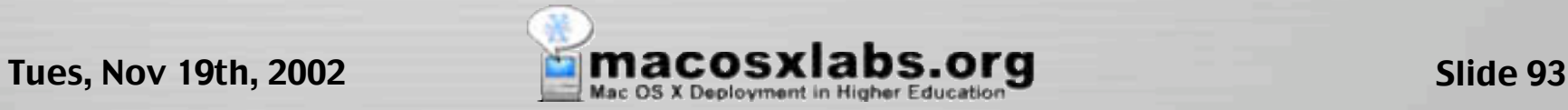

# Custom login panel

- Red Icon
	- Problems
- Example of problems:
	- Mac was off when scheduled to run
	- Admin broke scripts
	- Admin broke loadset
	- Server not found
	- Radmind bug

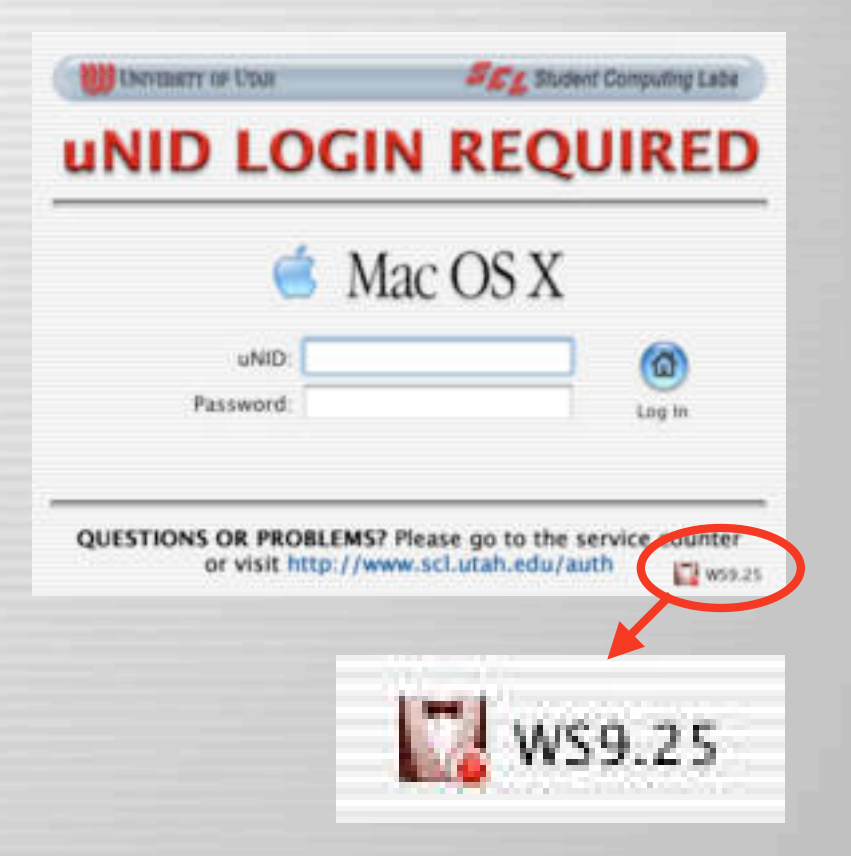

## Radmind Status Database

• Server – FileMaker Pro FileMaker. • Client – CURL • Preinstalled in Mac OS X

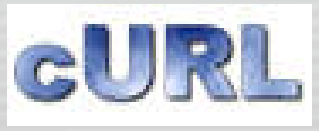

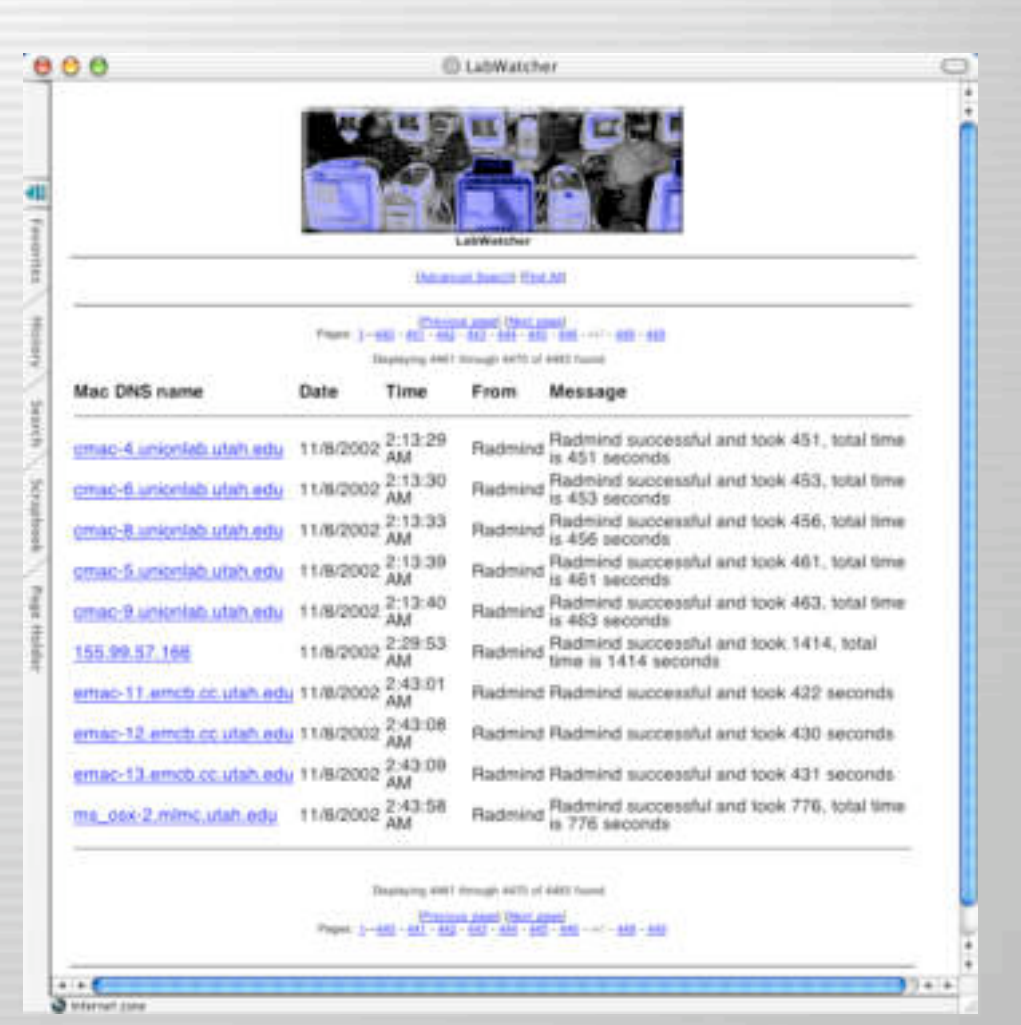

Tues, Nov 19th, 2002 **Similar Step of Step Accounts Agency** Slide 95

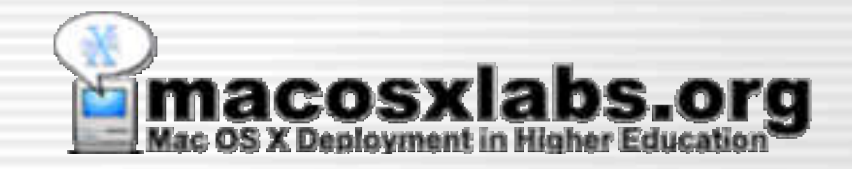

## **Tips**

### Tips & suggestions for using radmind

## Tips - File Naming

- Use prefix on loadset names:
	- os- For OS installs, updates, etc. • admin – For administrative scripts/modifications • app – For applications • cron – For cron jobs
	- special For group/lab customization
- Makes it easier to track & update loadsets

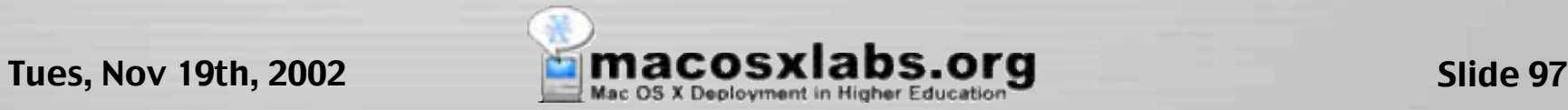

## Tips - BBEdit Setup

- To use BBEdit with Radmind
	- Modify preference for Text File:Saving select:
		- "Force New Line at End" and "Unix linefeeds"

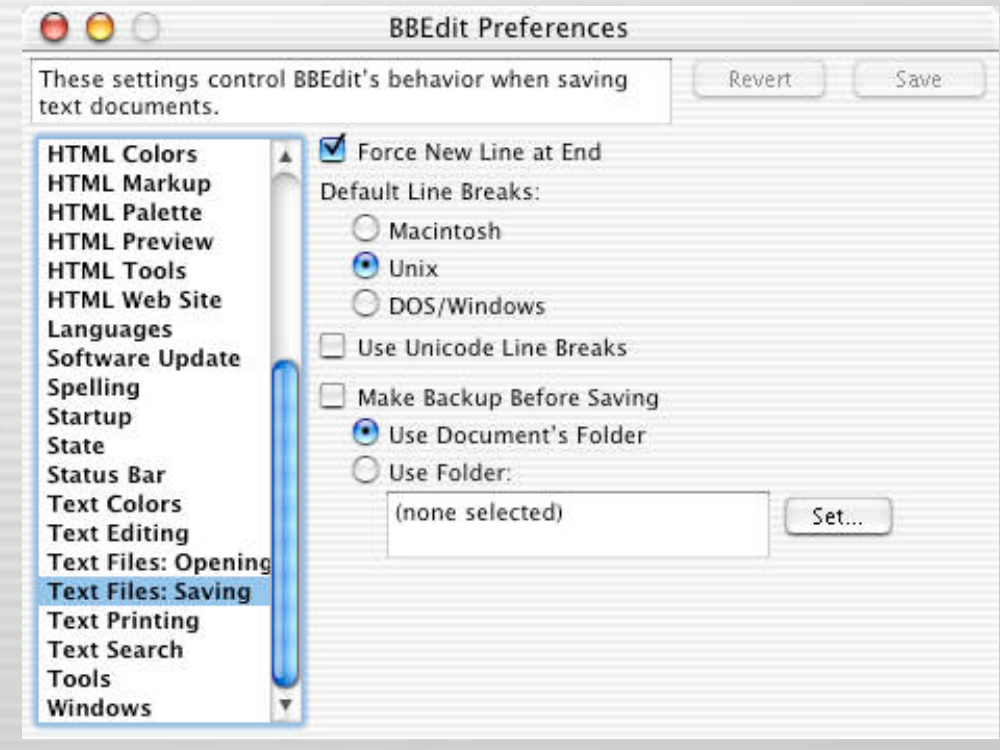

Tues, Nov 19th, 2002 **Imacosxlabs.org** Slide 98

## Tips - Pico

#### • Pico will hard wrap like "Wu Tang Clan"

- Even if you use option -w with it will sometimes wrap radmind transcript files.
- It might be better to NOT to use pico
	- If you want a GUI use BBEdit
	- If you want to use a "real" Unix text editor use vi or emacs.

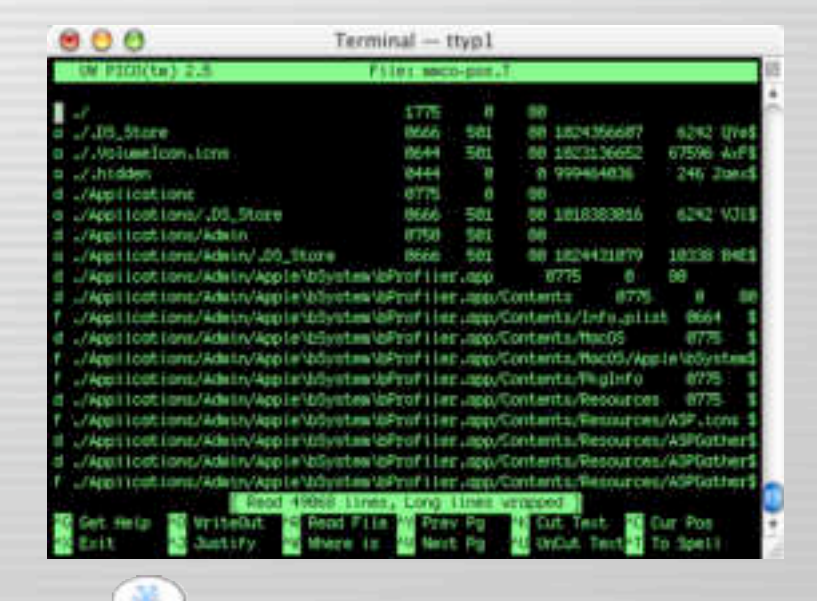

Tues, Nov 19th, 2002 **Signed Billiam COSXIADS.Org** Slide 99

## Tips - Command File Renaming

- Command file downloaded from server is renamed to "command.K" on client
	- Server command file can be specifically named something like "kiosk.K"
	- But will always be named "command.K" on client

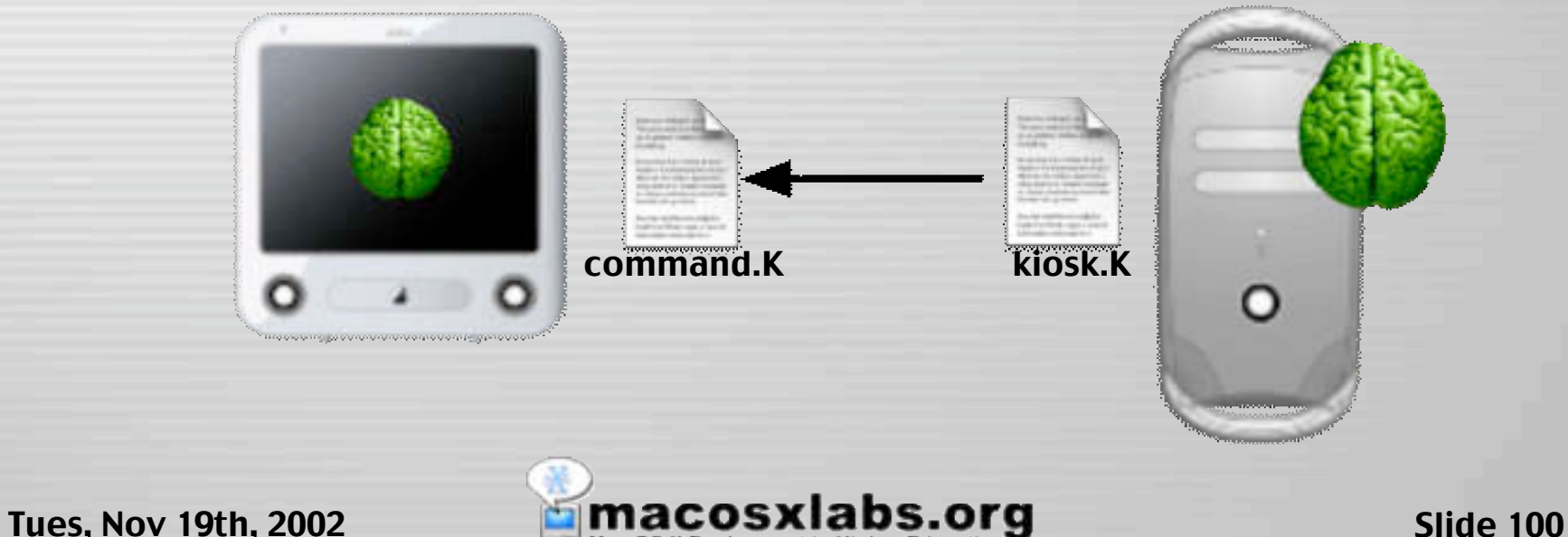

### Tips - Examine .pkg installers

- To help track and compare software installs to the radmind transcript.
- It is sometimes useful to use a utility like Pacifist that will allow you to extract and view package installers.

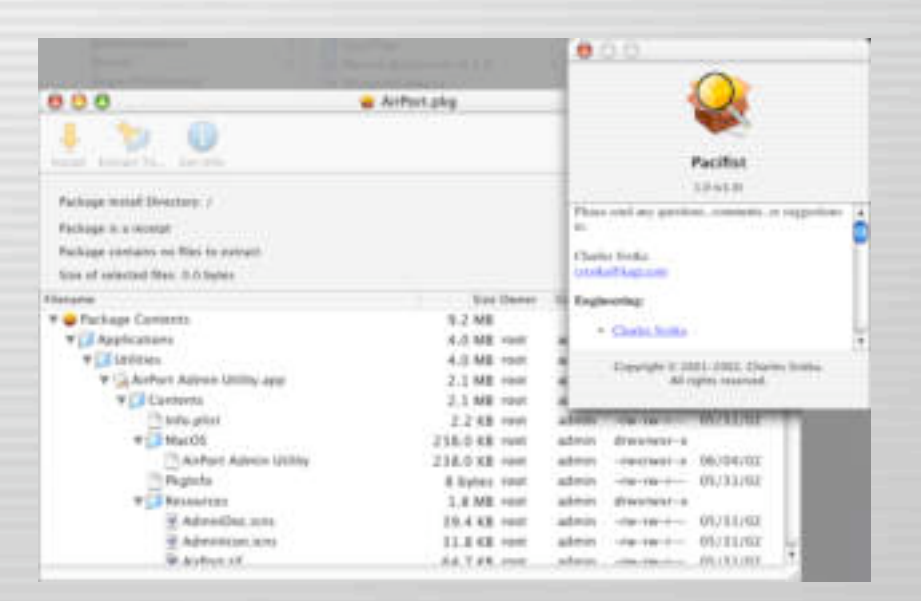

Tues, Nov 19th, 2002 **Signed Billiam COSXIADS.Org** Slide 101

## Summary

- Handouts available
	- Radmind presentation
	- Detailed Description
	- RSUG Mac OS X Tutorial
	- RSUG TLS Cookbook
	- Radmind Tools Man Pages

– Web page will be available in near future.

• www.macosxlabs.org/documentation/documentation.html

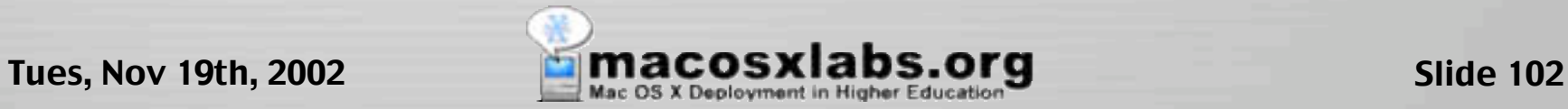

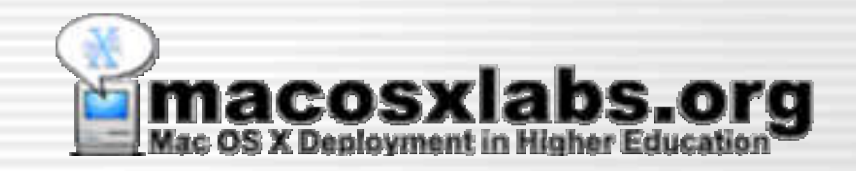

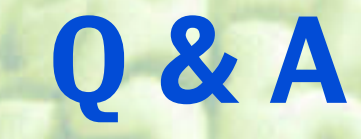

### Thanks for your time & attention